#### Inhabitants Crowdsourcing App

*Training material*

DEMO Consultants – Jos Noordzij

*21-4-2021*

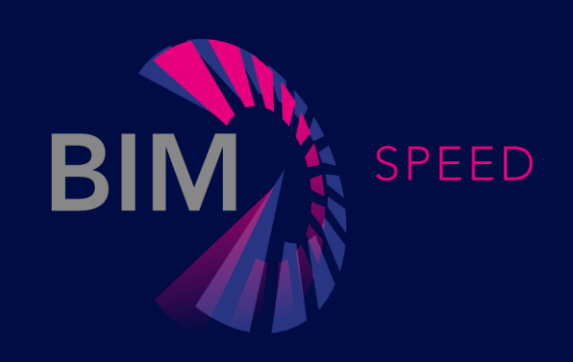

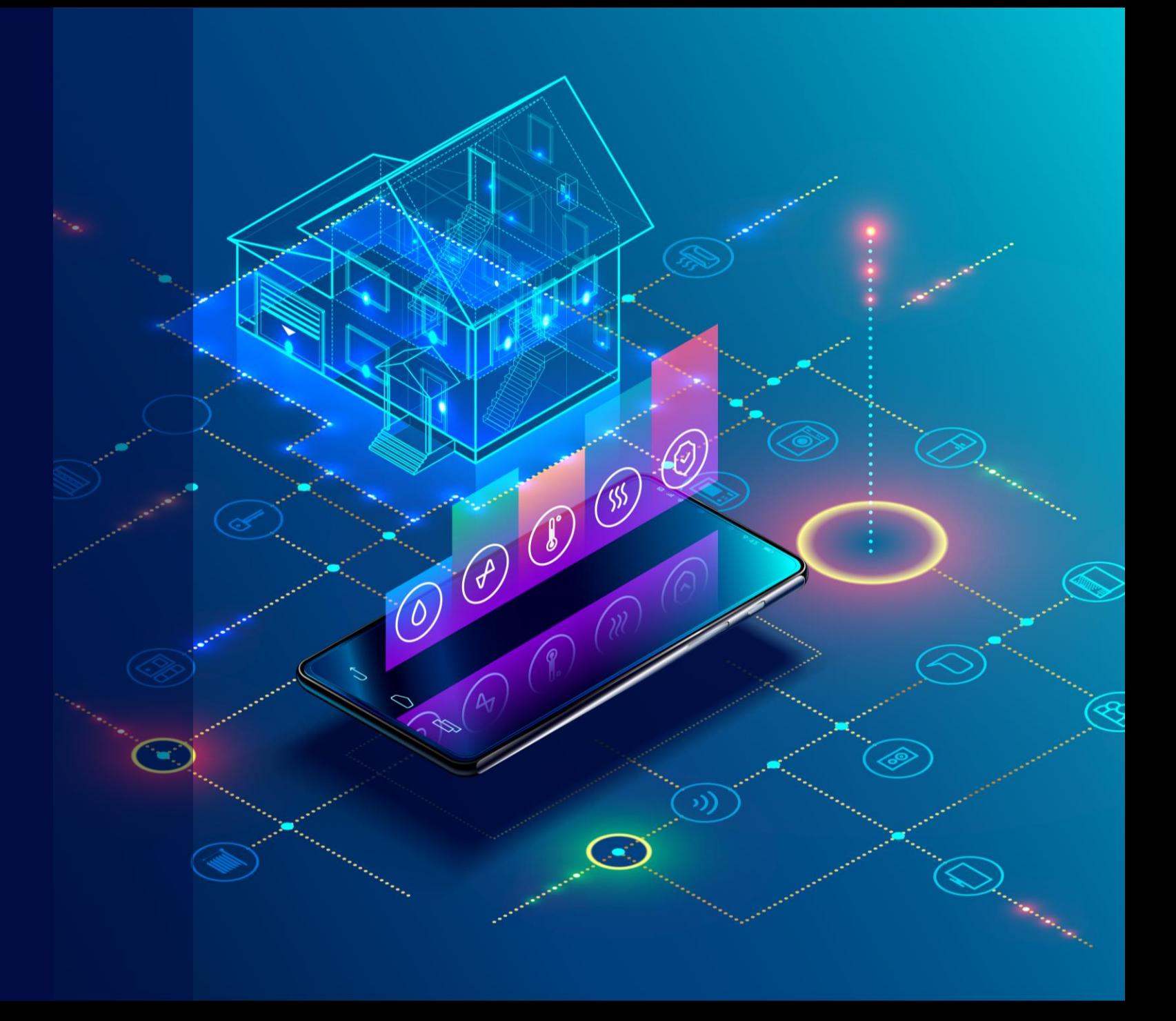

# Table of contents

- Short description
- Who can use the tool
- Main topics overview
- Explanation of the most important topics

• *This presentation only uses slides. For detailed video instructions please refer to the Inhabitants App video, which can be found on the bimspeed training website*

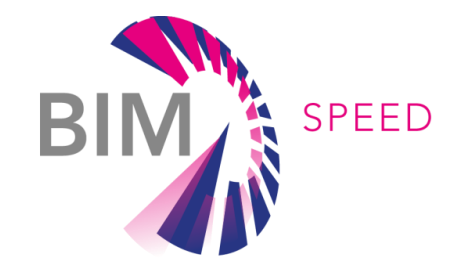

#### SHORT DESCRIPTION

*Inhabitants Crowdsourcing App*

The aim of the Inhabitants Crowdsourcing App is to collect data of existing buildings from inhabitants. Questionlists can be defined and distributed from the backoffice. Inhabitants can respond to questionlists using a freely downloadable mobile app.

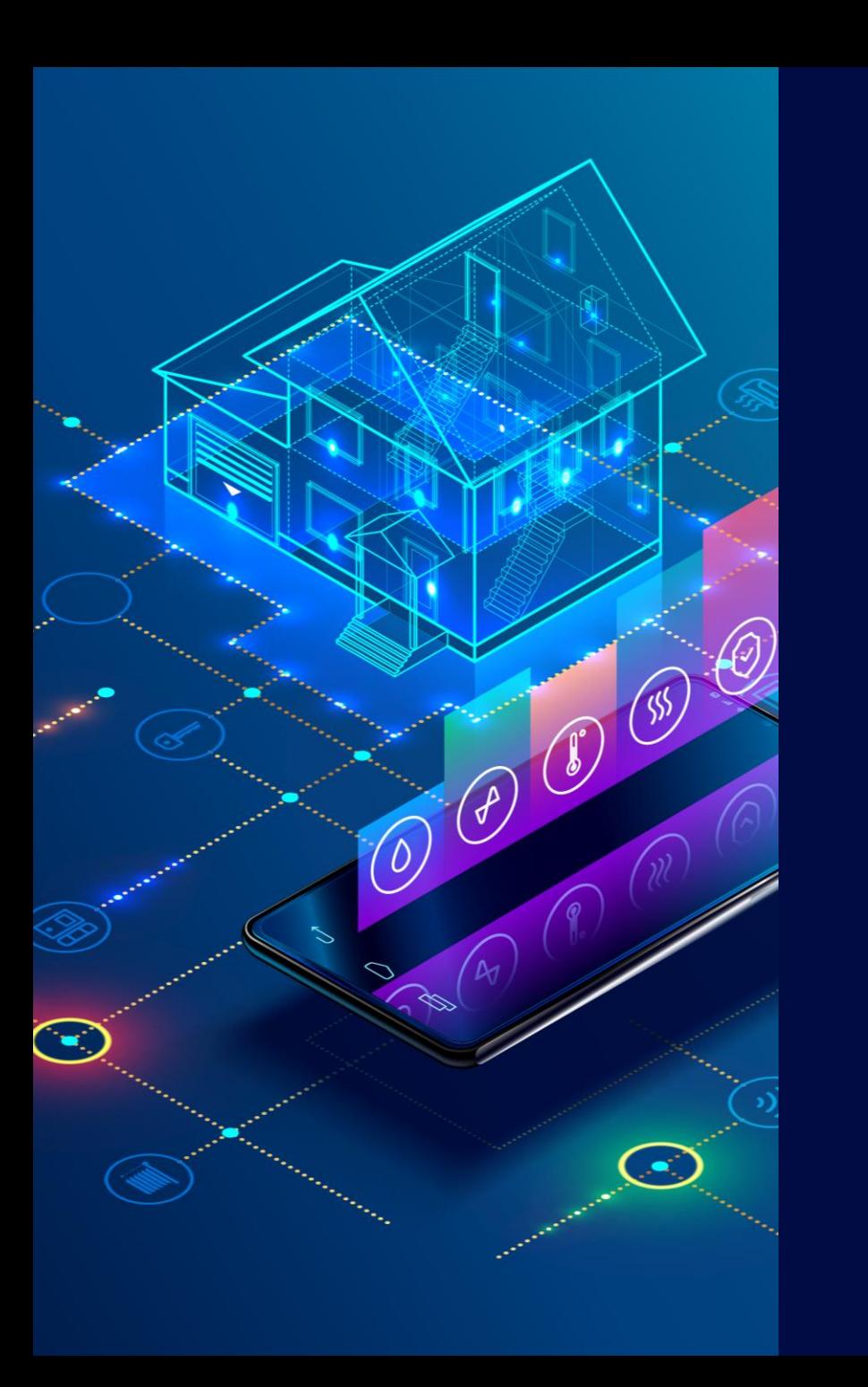

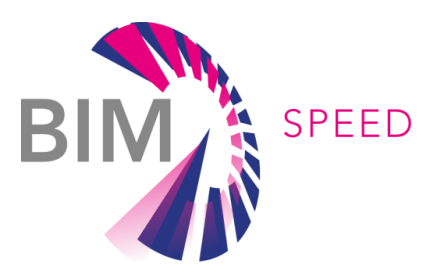

#### Who can use the tool?

The Inhabitants Crowdsourcing App can be used by stakeholders involved in renovation projects, who need to collect data of existing buildings in order to perform any kind of analysis and define renovation strategies.

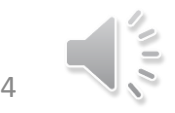

#### MAIN **TOPICS**

*Inhabitants Crowdsourcing App*

**REE** 

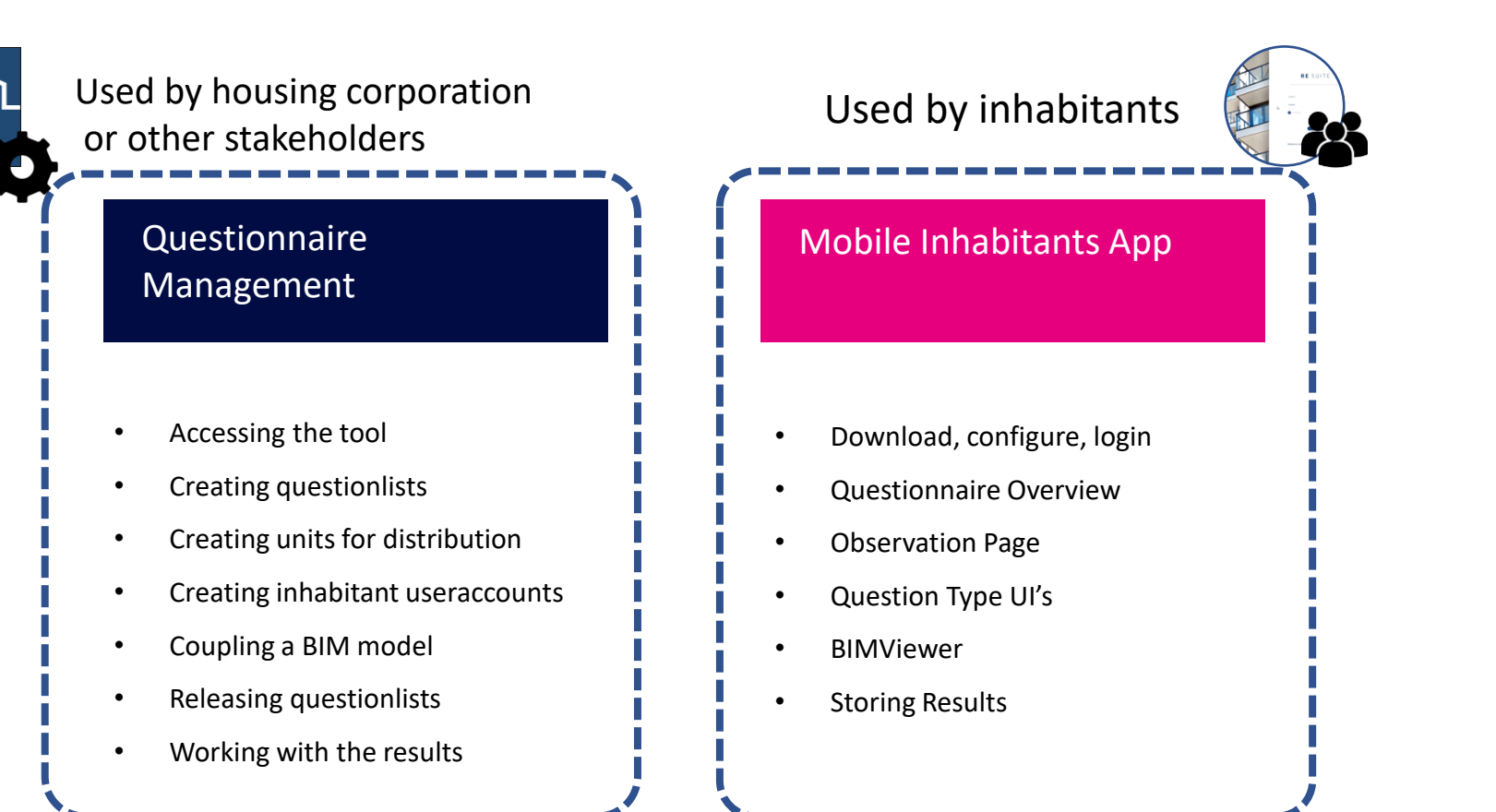

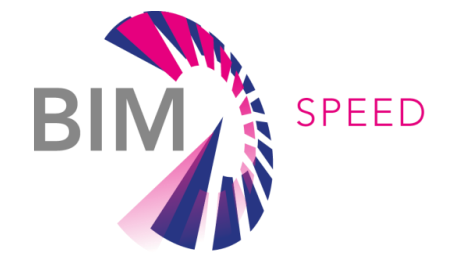

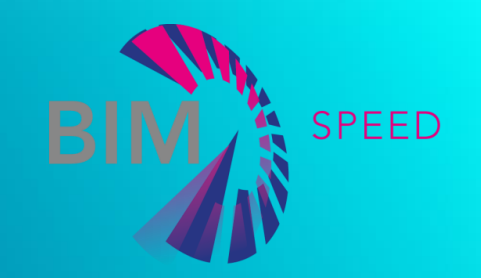

#### QUESTIONNAIRE MANAGEMENT

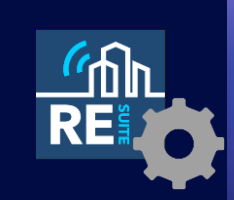

• Accessing the tool

BIM-SPEED Training Material

# Connect from BIMSpeed platform

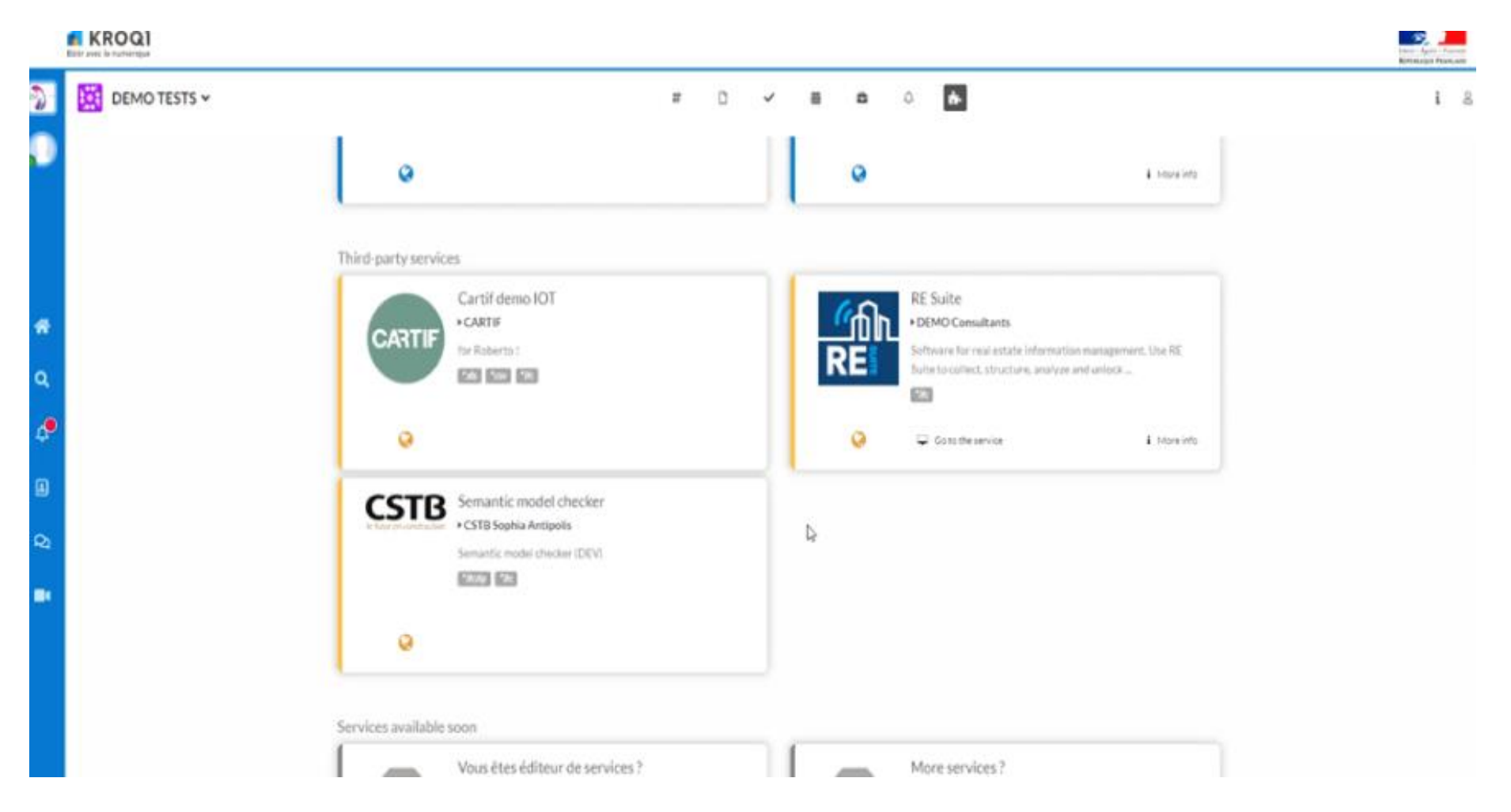

## Or connect from training website

HOME NEWS RESULTS PARTNERS DEMONSTRATION CASES COMMUNITY TRAINING MATERIALS

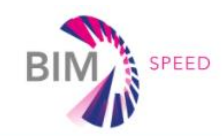

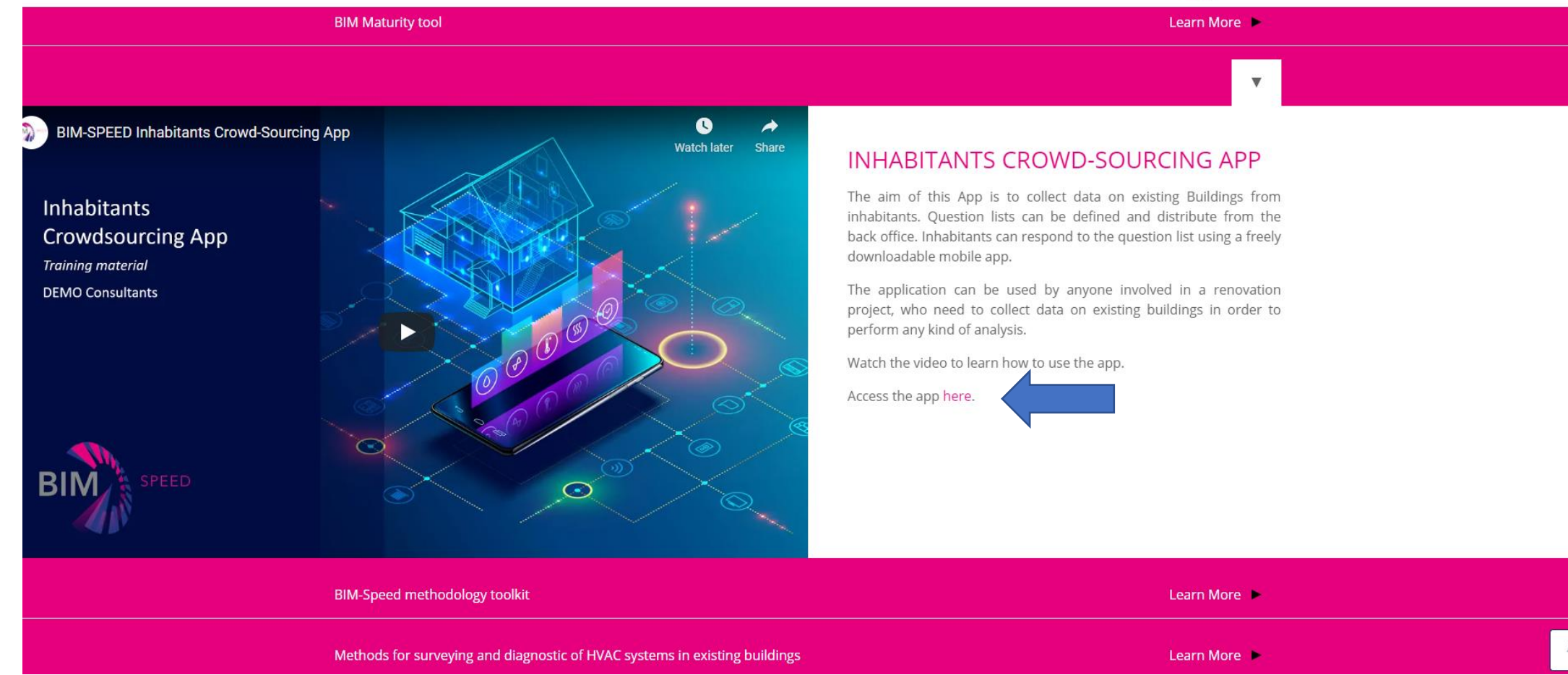

# Reaching the DEMO SAAS page

- Login with:
- Username "BIMSpeed"
- Password "Renovation"

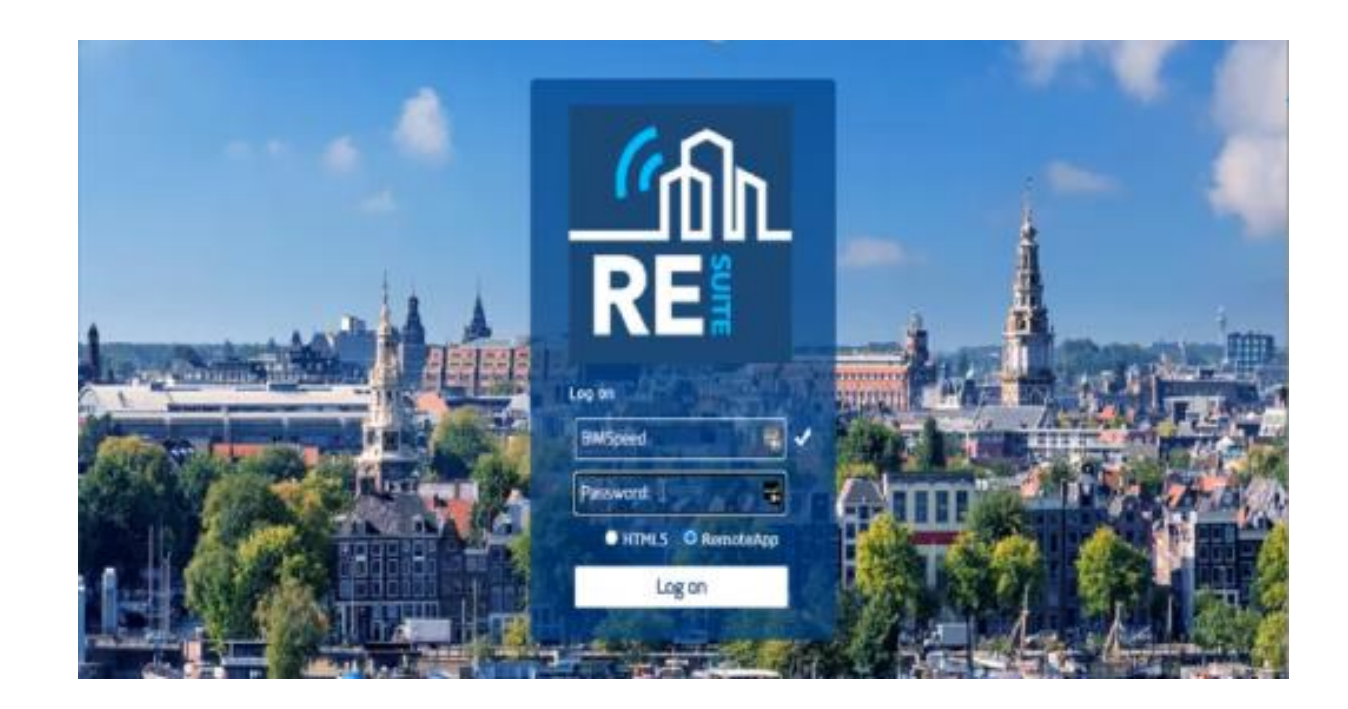

# Reaching the application / login with personal useraccount

- In order to use the app you will need a personal useraccount
- Get a personal useraccount by contacting DEMO Consultants *info@demobv.nl*
- For quick demo purposes, login with *JSmith / Welcome2RESuite*

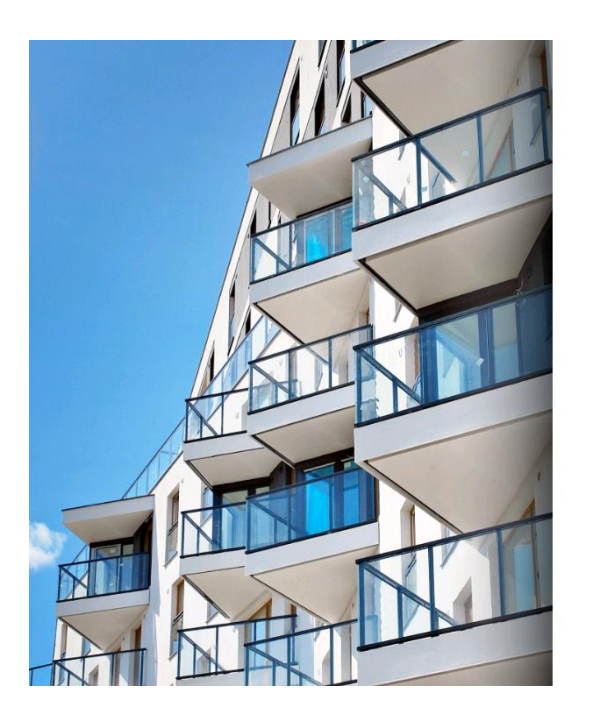

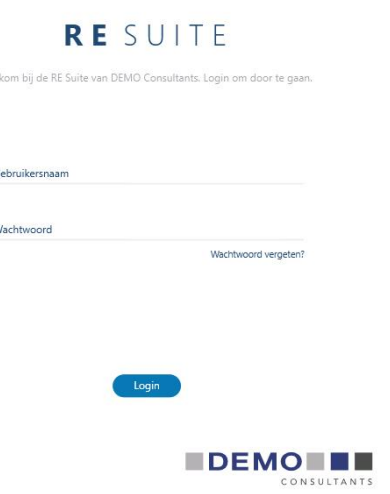

# Inside the RE Suite

- 3 subapps available:
	- Survey: questionnaire management
	- BIM: coupling and viewing BIM models
	- Configuration: language settings, useraccount management, and such

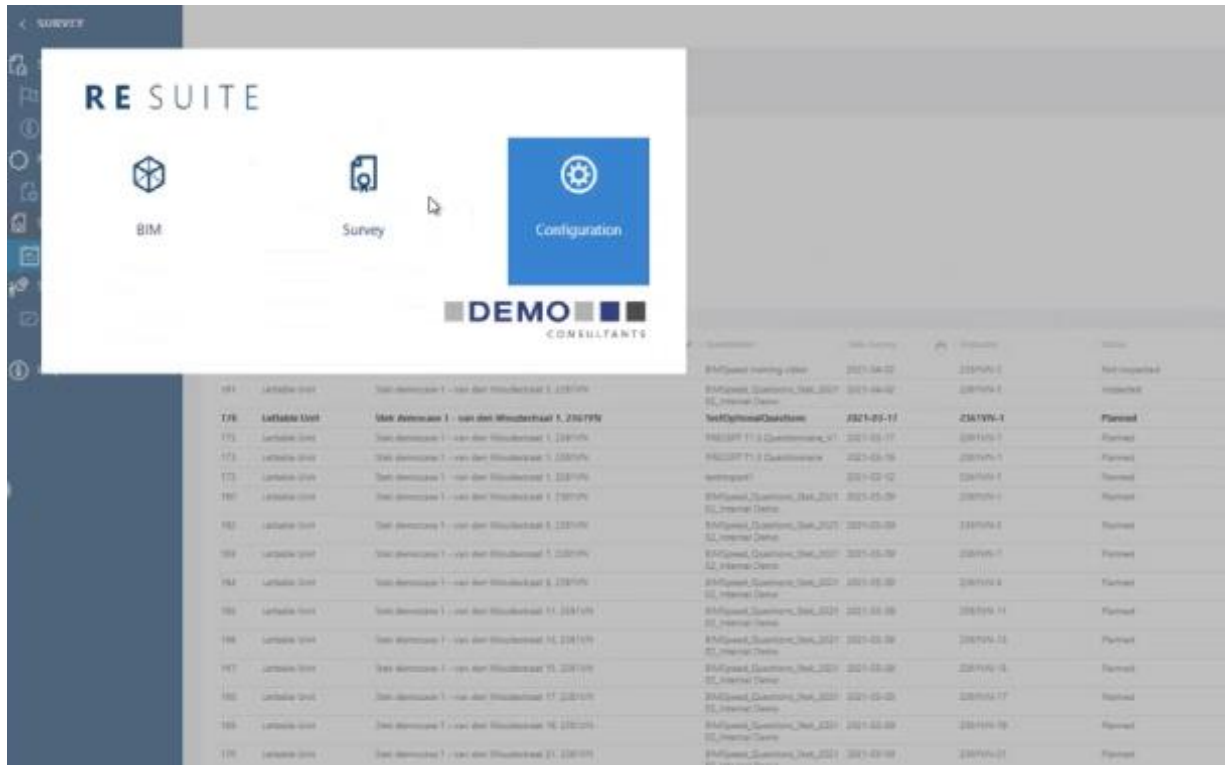

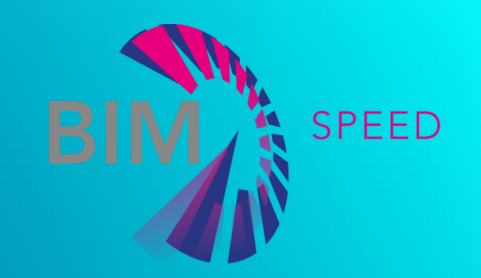

#### QUESTIONNAIRE MANAGEMENT

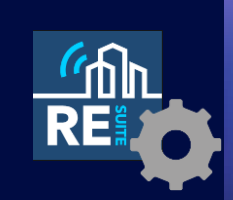

• Creating questionlists

BIM-SPEED Training Material

### Creating questionlists with template

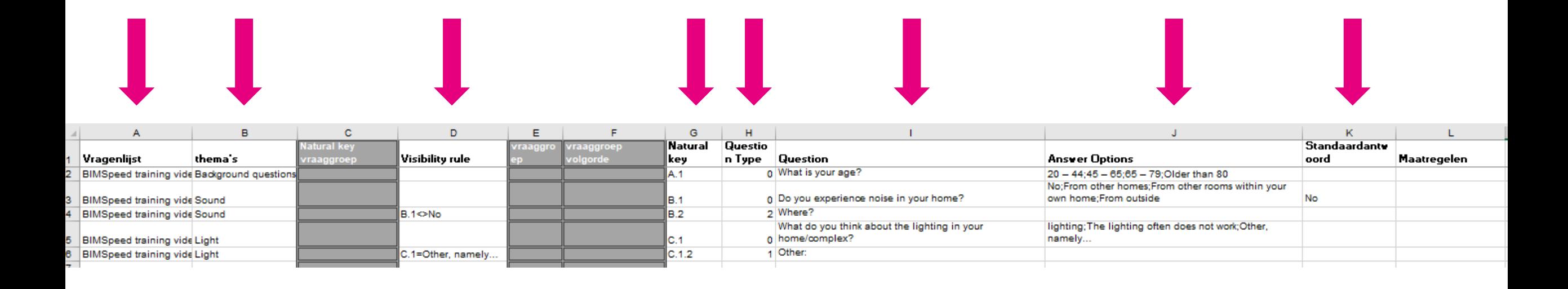

- Template can be downloaded from software
- Each line is a question
- Each question has a *question type, question text, answer options , visibility rule, theme*
- For further details, watch the vid

#### TYPES OF QUESTIONS

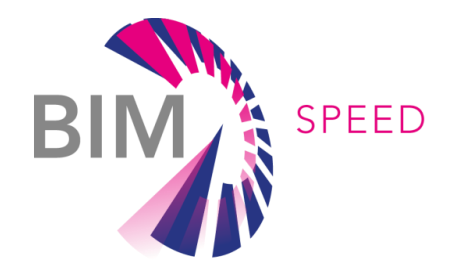

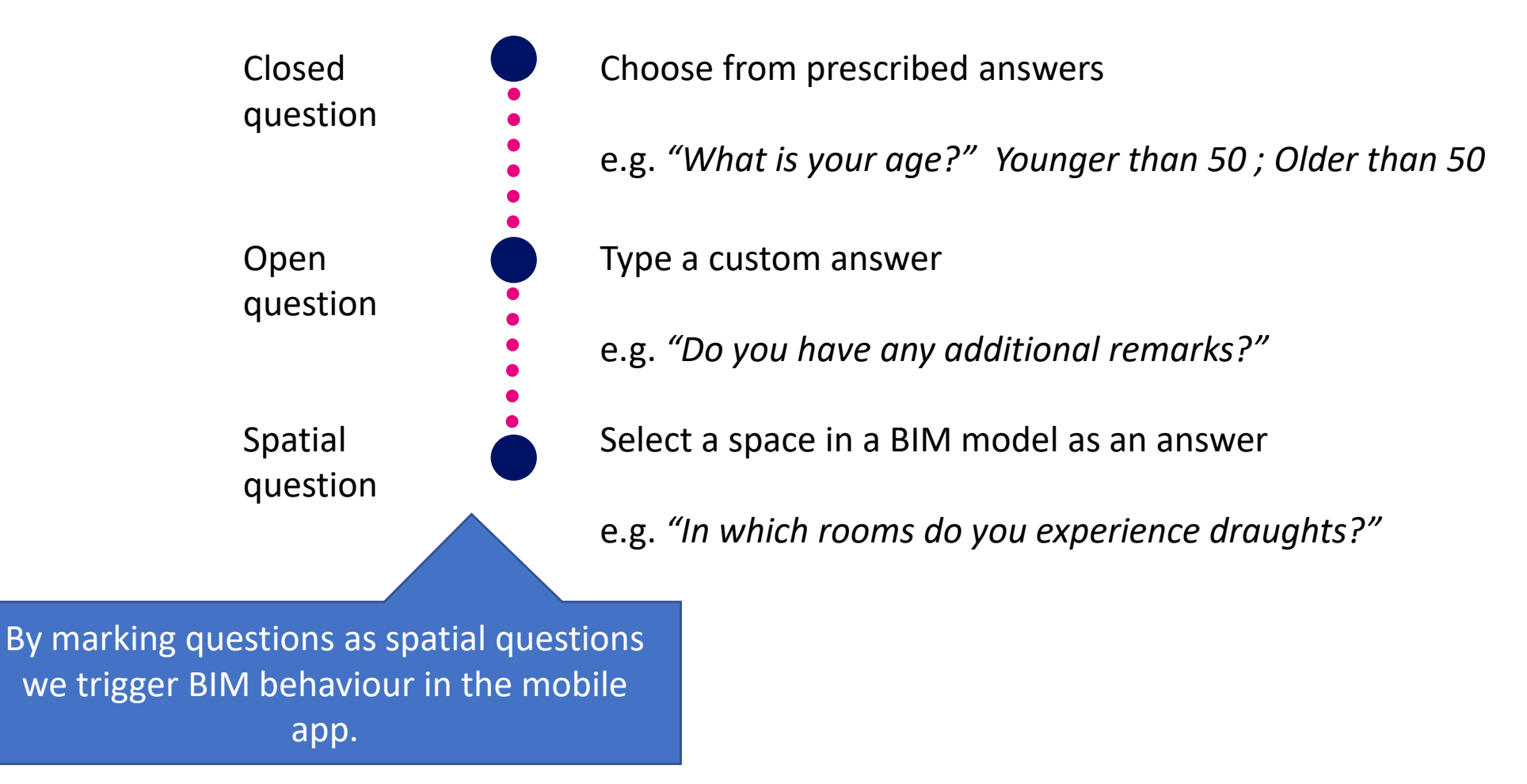

This finishes questionlist creation.

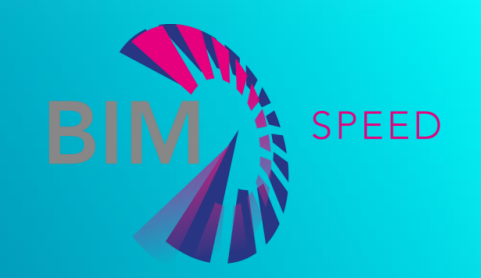

#### QUESTIONNAIRE MANAGEMENT

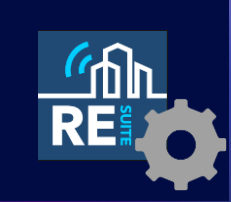

• Creating units for distribution

BIM-SPEED Training Material

# Understanding lettable units

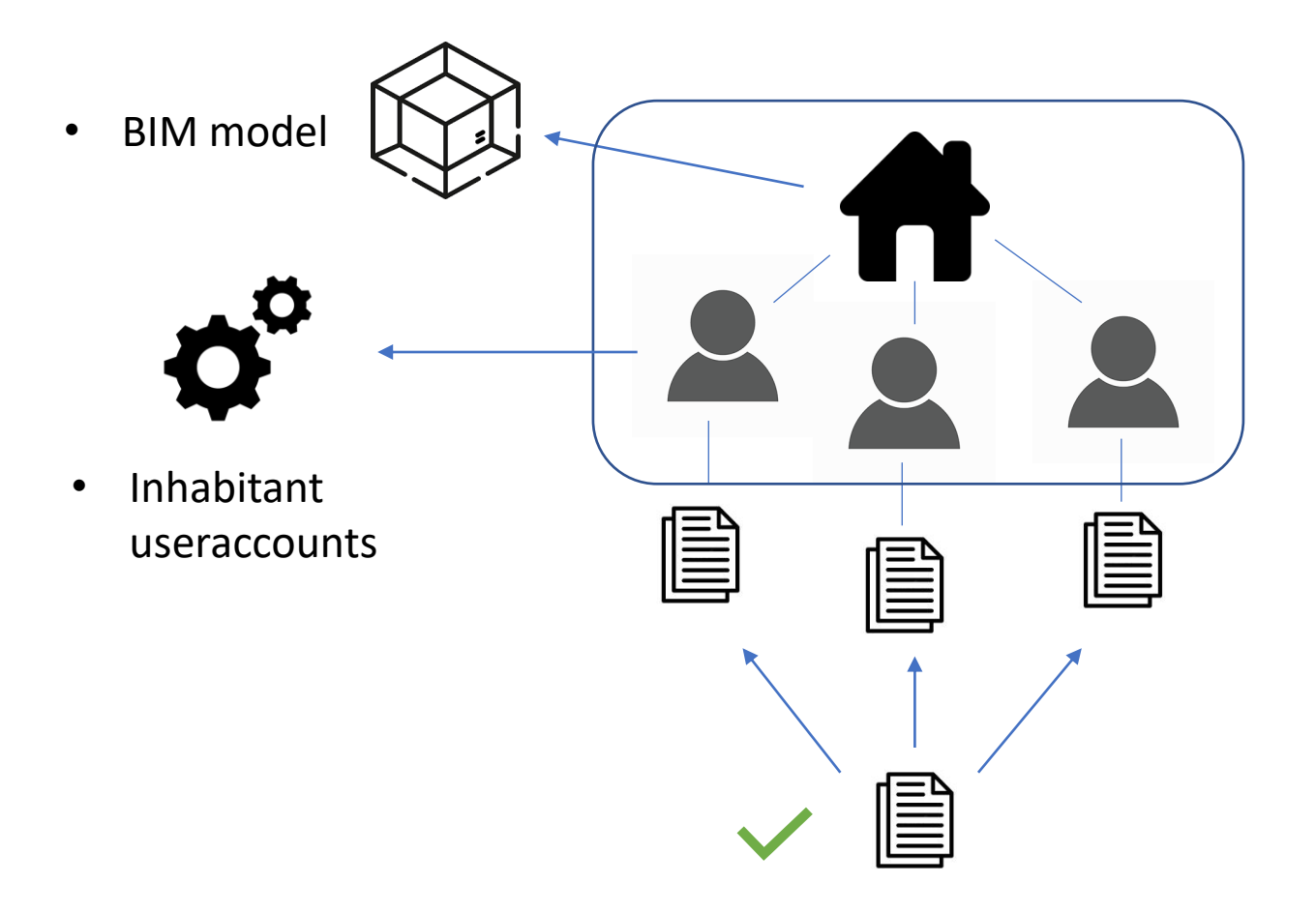

- Real estate object
- Lettable units (i.e. inhabitant units)
- Questionlists instances (1 for each inhabitant)
- Base template

#### CREATING UNITS FOR DISTRIBUTION

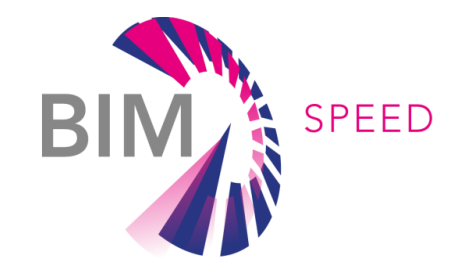

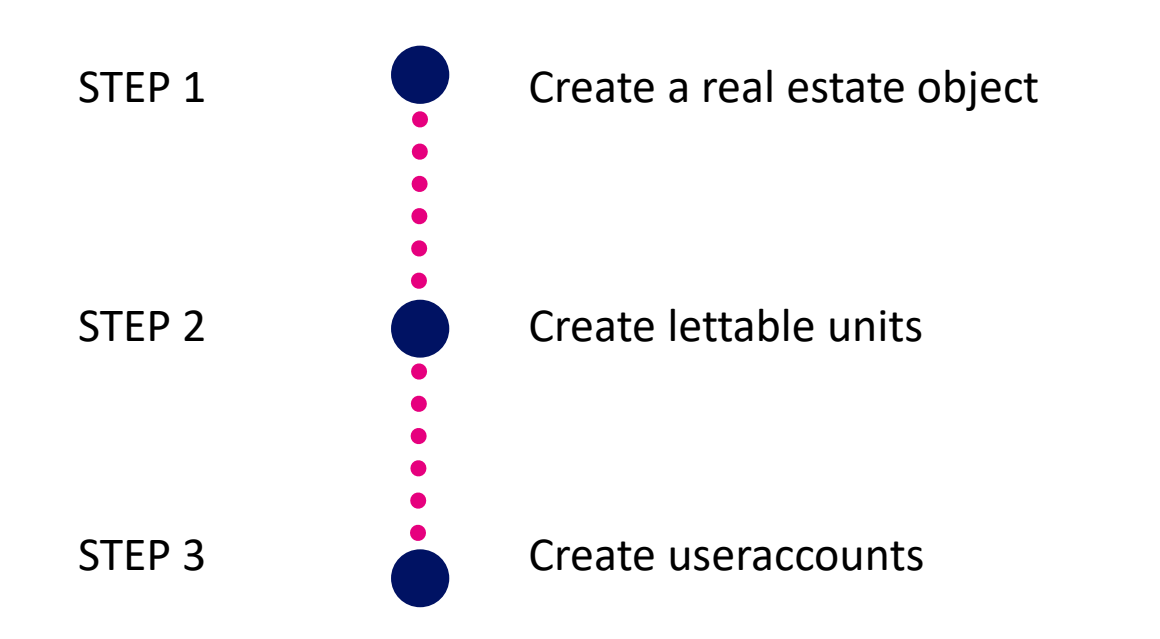

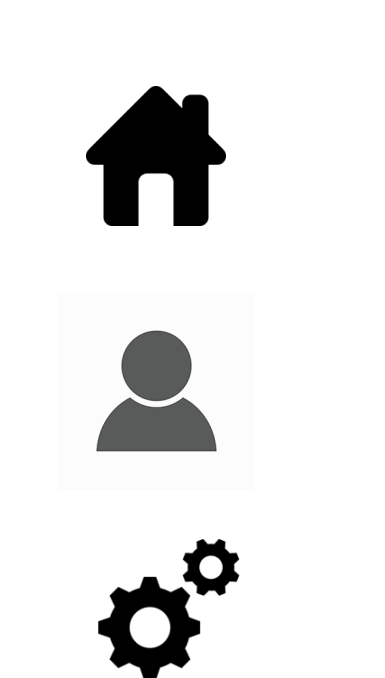

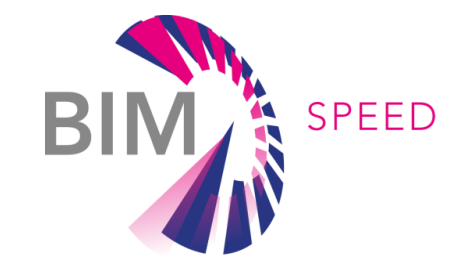

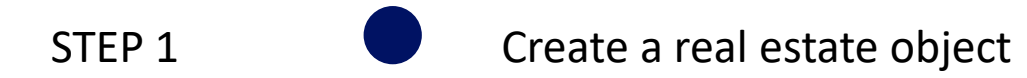

## Create real estate object

 $\equiv$ 

CONSULTANTS

 $\boldsymbol{\wedge}$ 

#### Go to objects

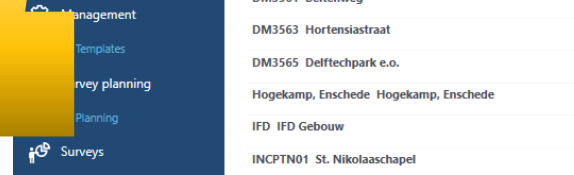

T1 Test

Number of objects: 9

DM3561 Beltenwen

Objects

**CMP 1 Complex 1 Delftechpark** 

School complex Pisa Piazzo Vittorio Emanuele II

 $\bigoplus$  Help

Questionnair

**目** Observations

RE Suite CMP 1 Complex 1 Delftechpark

< SURVEY

 $\overline{a}$  Objects

(i) Lettable units

 $\begin{bmatrix} 1 \\ 0 \end{bmatrix}$  Stock

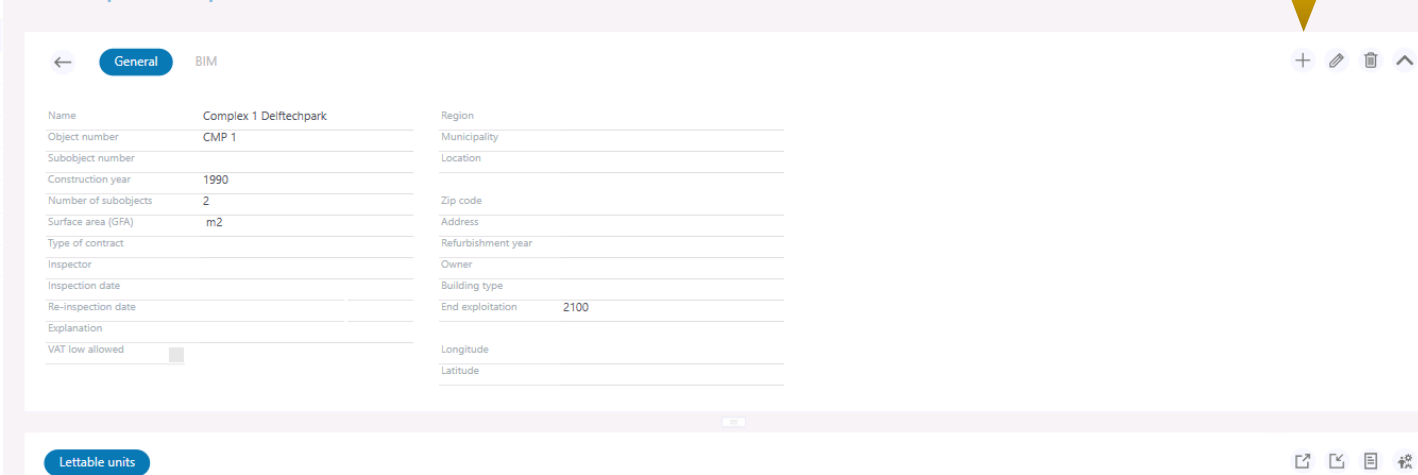

**CMP 1 Complex 1 Delftechpark** 

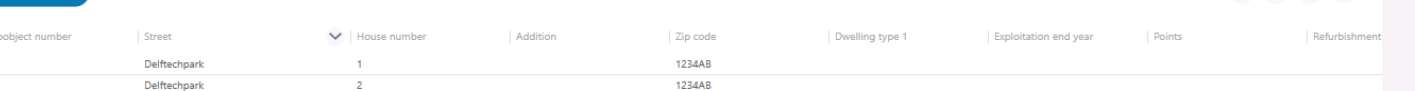

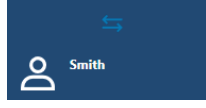

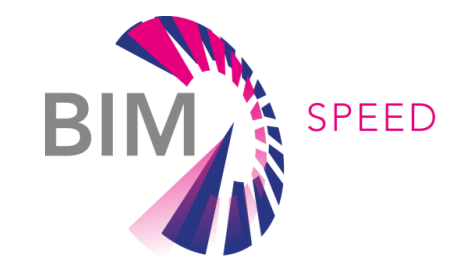

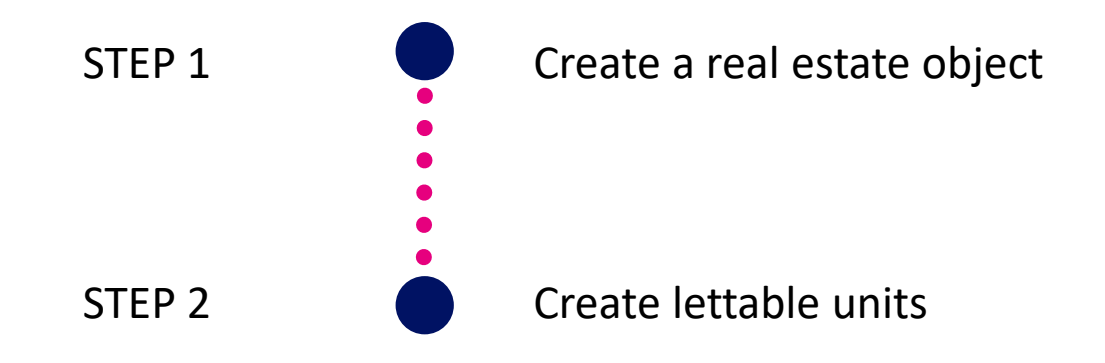

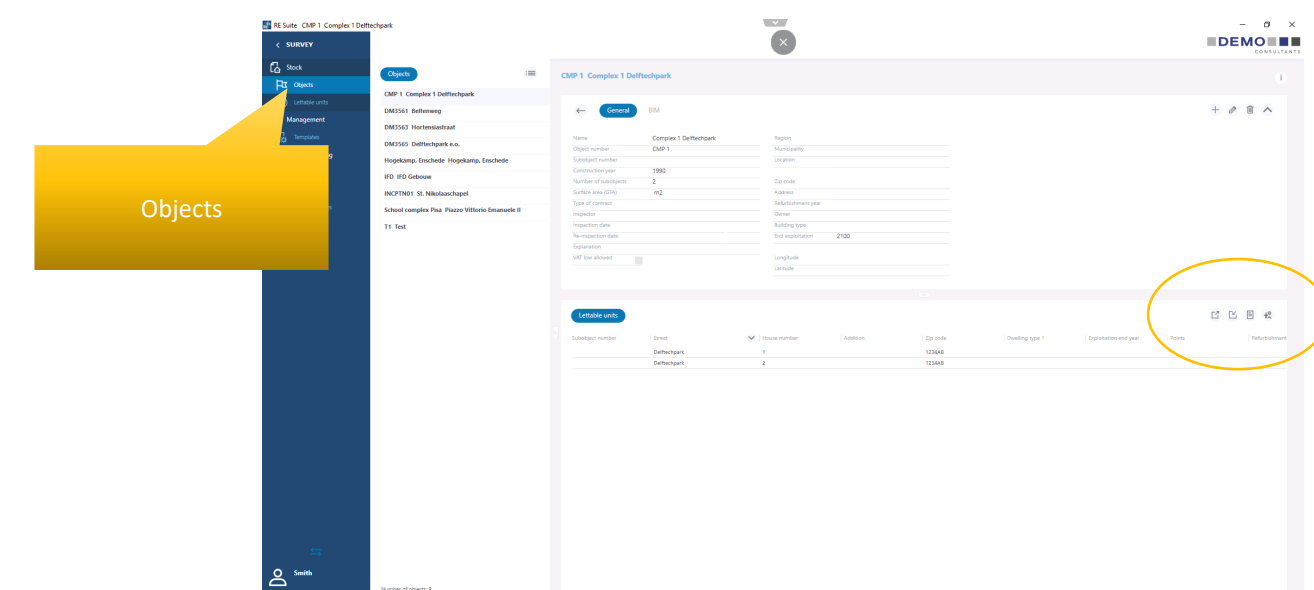

#### Create lettable units

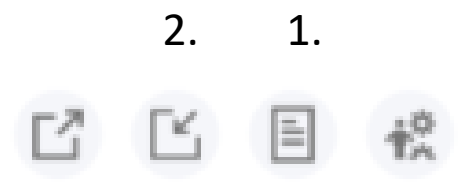

- 1. Download and fill in template
- 2. Import
- 3. Lettable units created

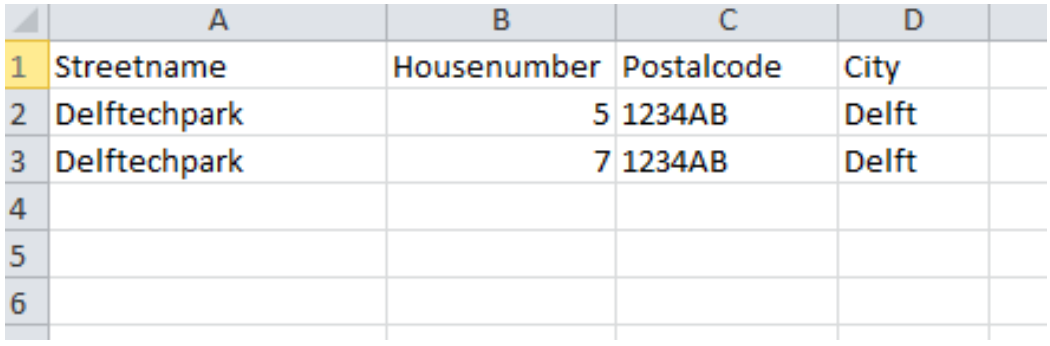

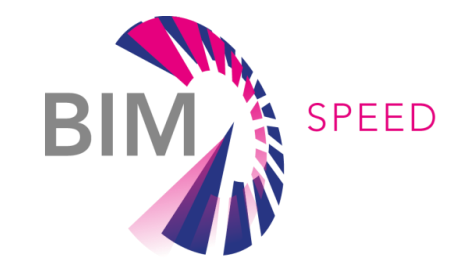

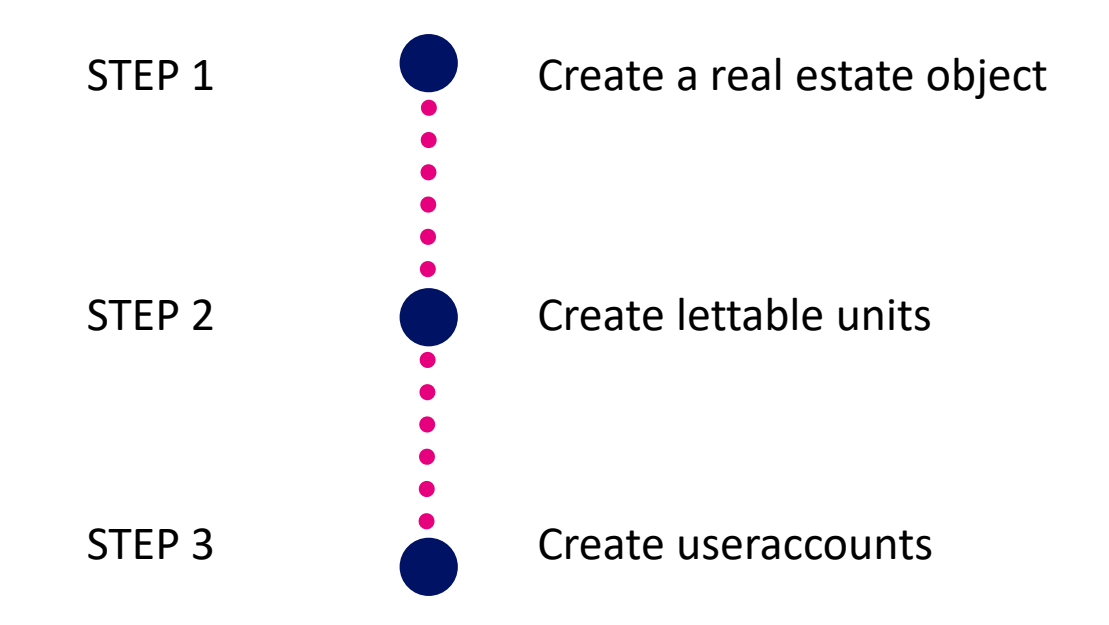

#### Create inhabitant user accounts

2. 1. Ľ 目 Г¥,

- 1. Create user accounts (uses imported lettable units)
- 2. Export login credentials to csv
- 3. Distribute login credentials to inhabitants (e.g. by letter)

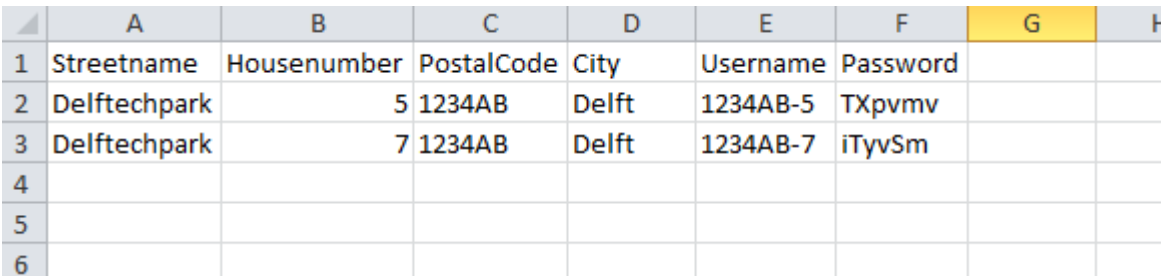

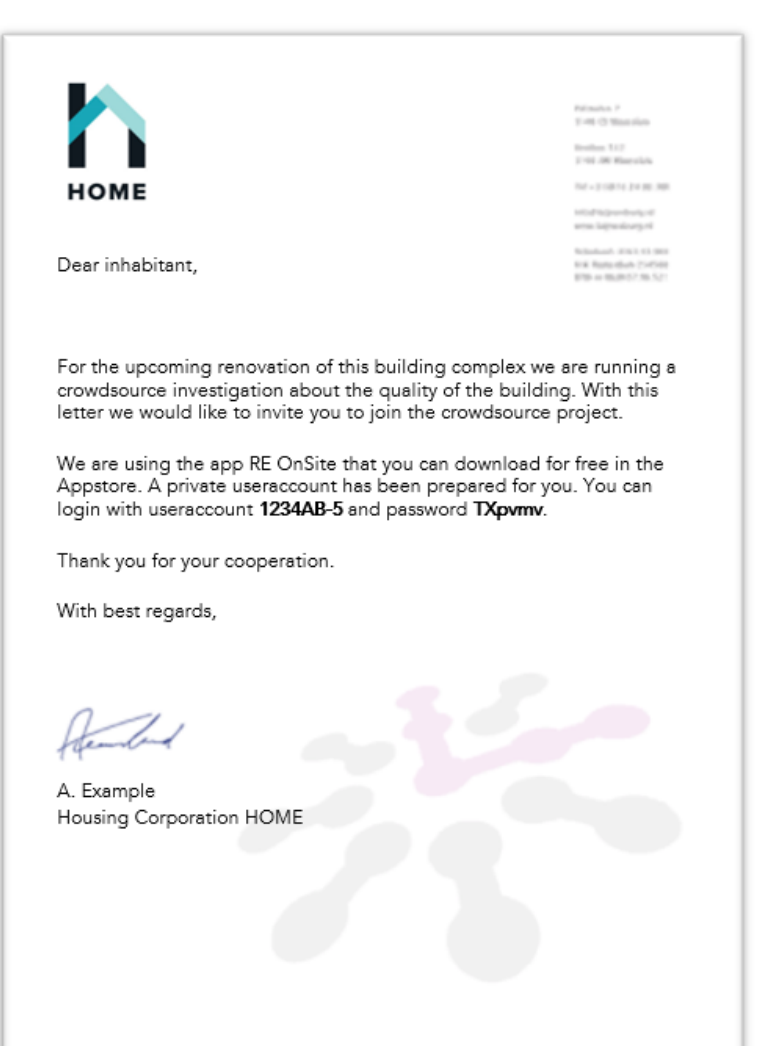

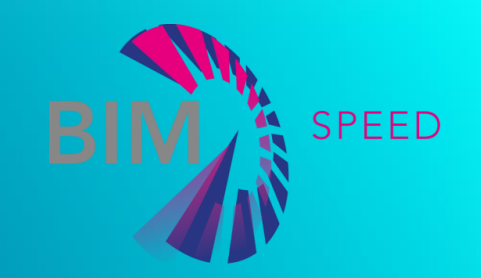

#### QUESTIONNAIRE MANAGEMENT

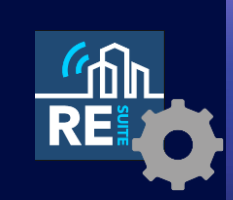

• Coupling a BIM model

BIM-SPEED Training Material

## Couple a BIM model

• Short summary, watch video for details

• Go to RE BIM

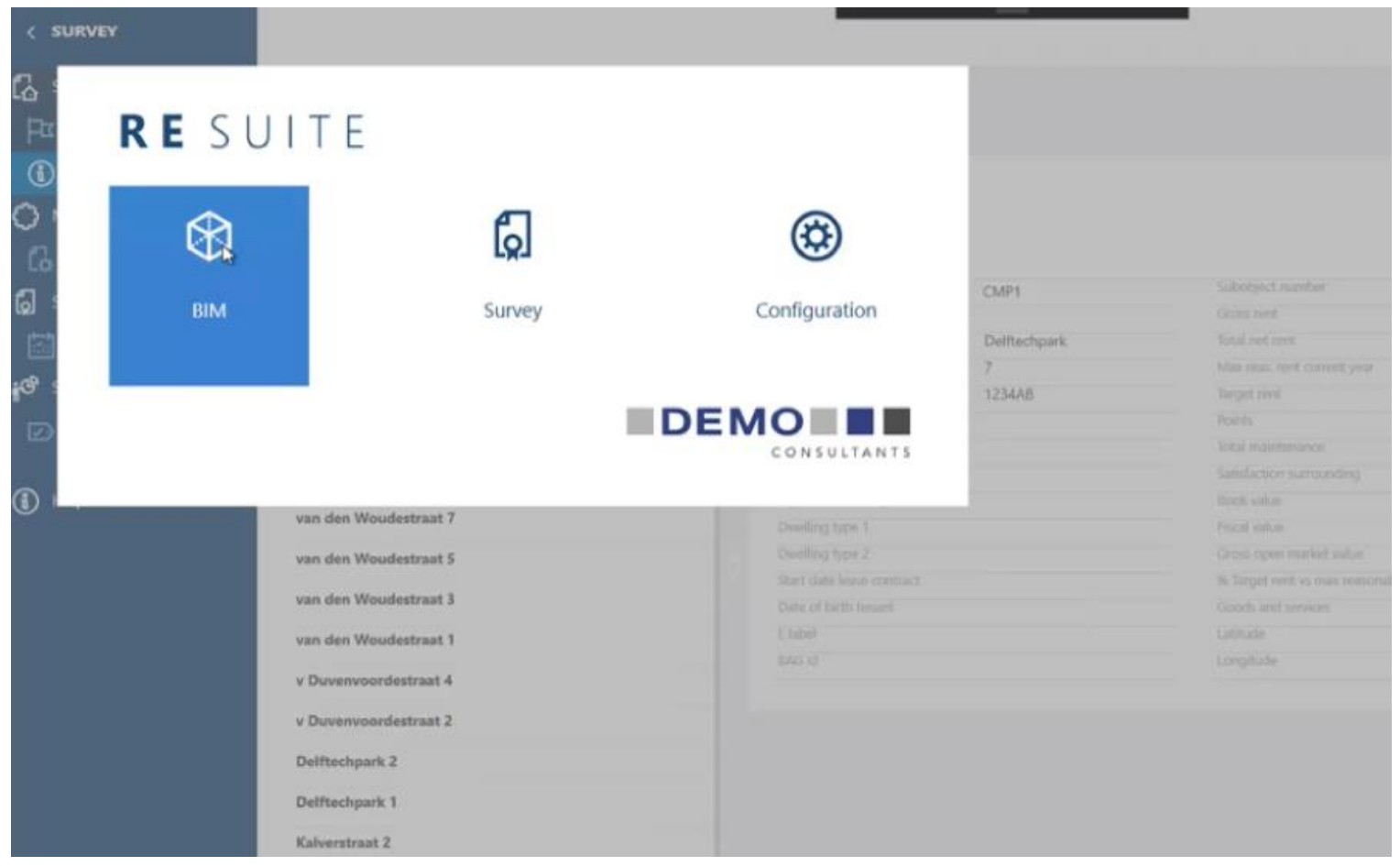

 $\mathcal{L}$ 

- Select the real estate object
- Select the BIM tab

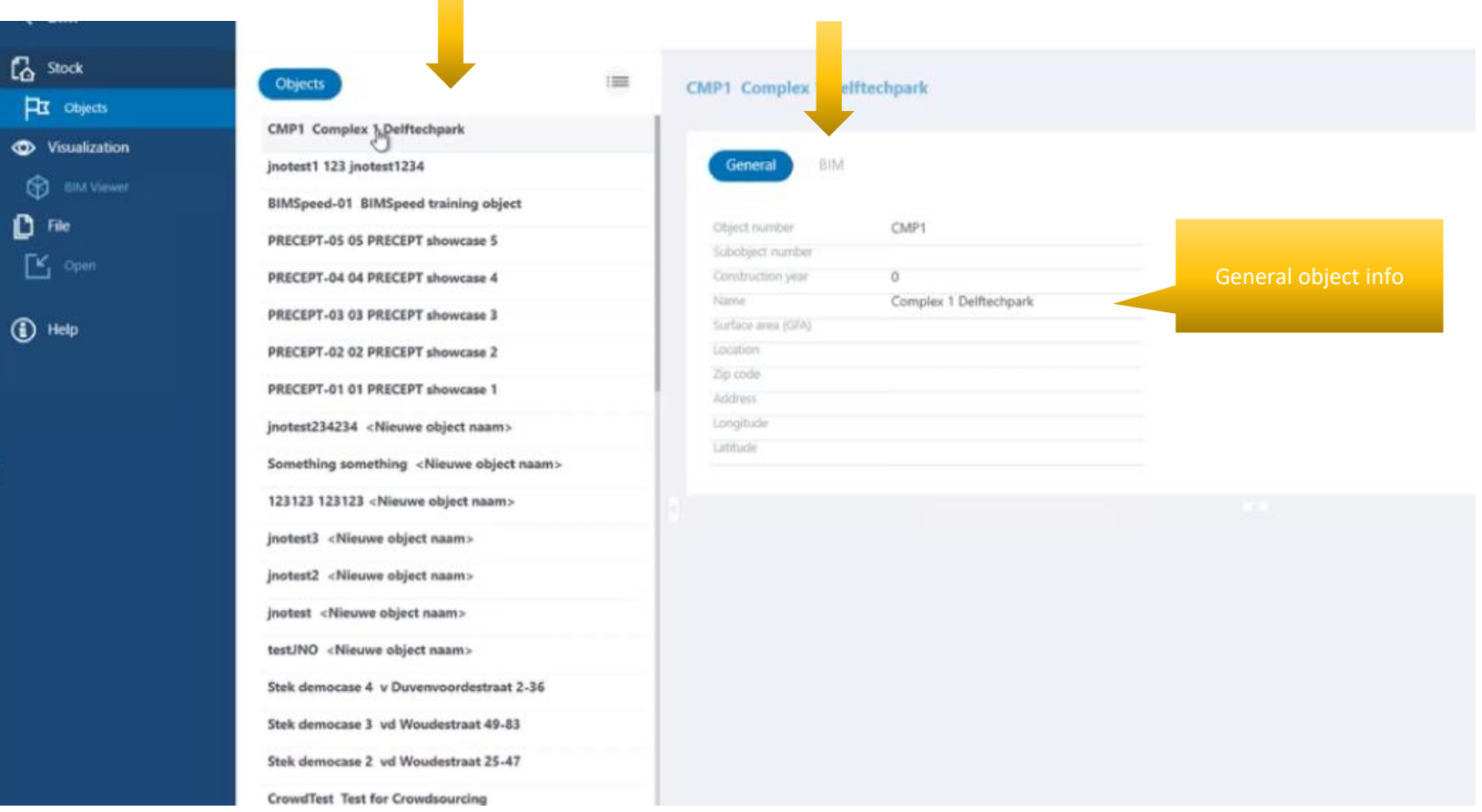

• Click BIMSpeed node in source navigator

• Do SSO login

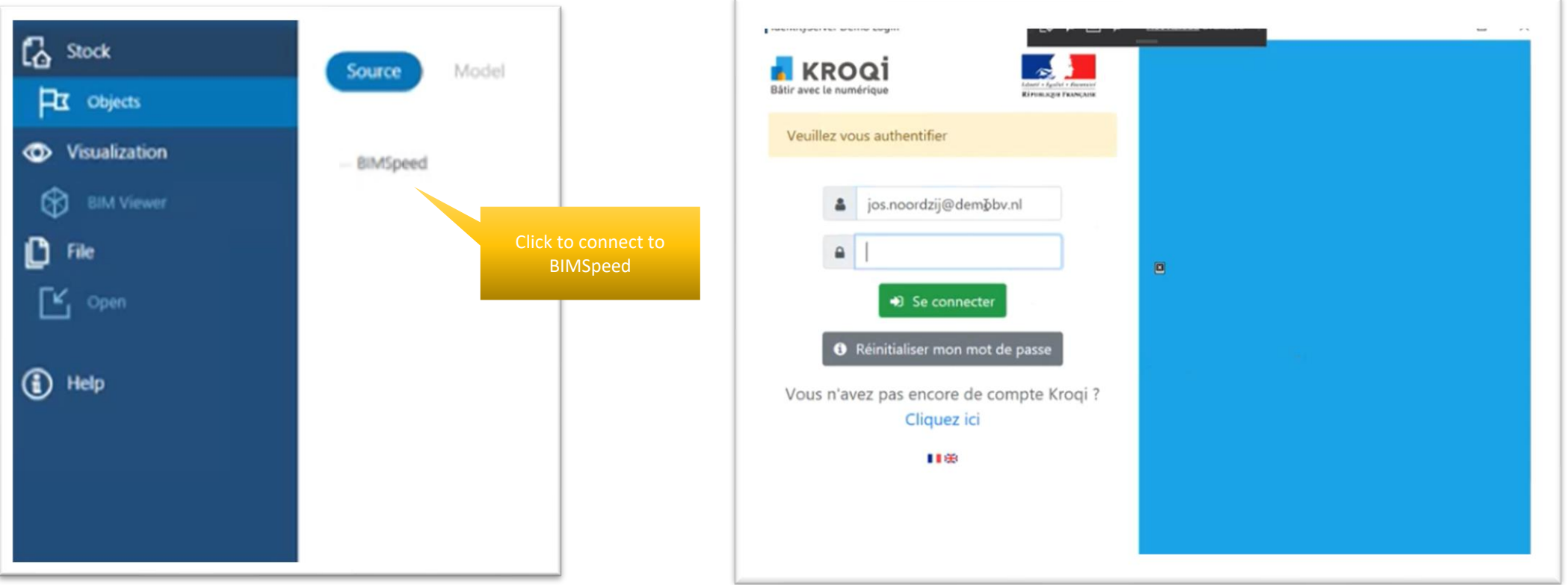

• Right mouse click  $\rightarrow$ Download ifc from bimspeed • Leftclick  $\rightarrow$  associate model to real estate object

• BIM model coupled

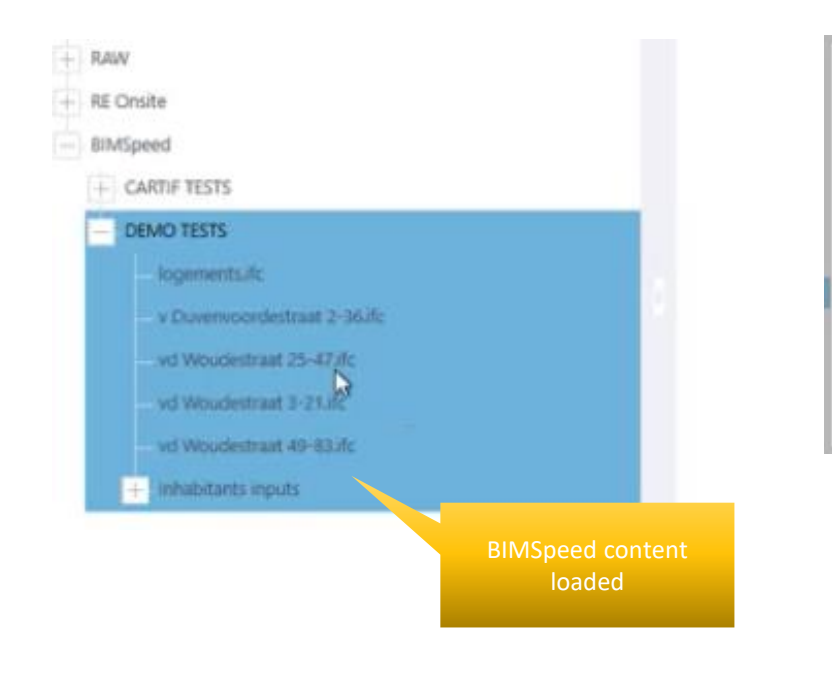

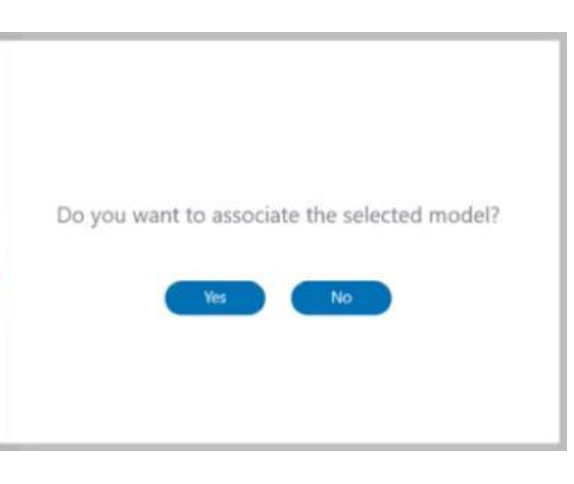

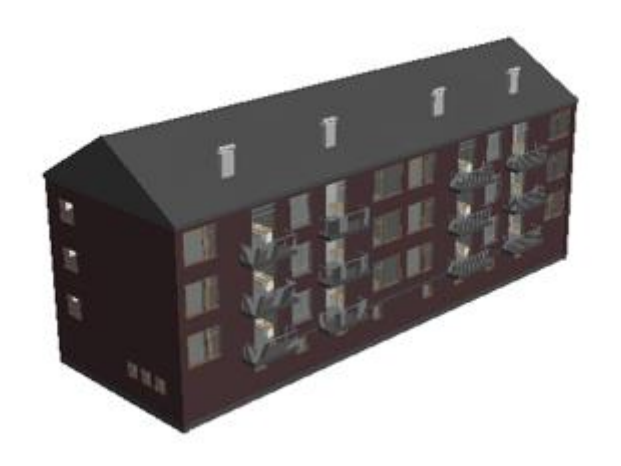

# BIM model requirements

- All IFC Spaces should have the following data / parameters:
	- BIM-speed Streetname (e.g. "Delftechpark")
	- BIM-speed Appartment (e.g. "1")
	- Space boundary data

#### Required parameters

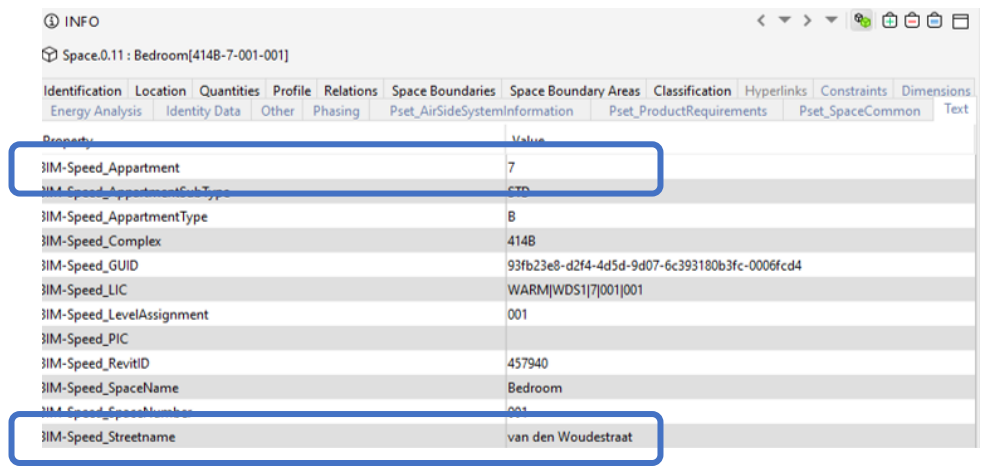

#### Space boundary data

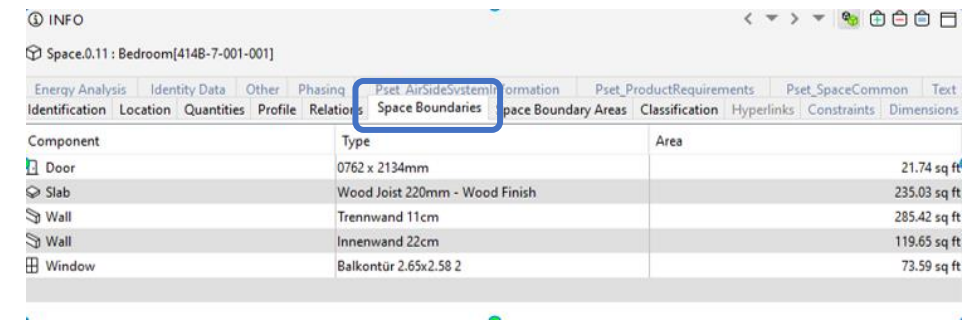

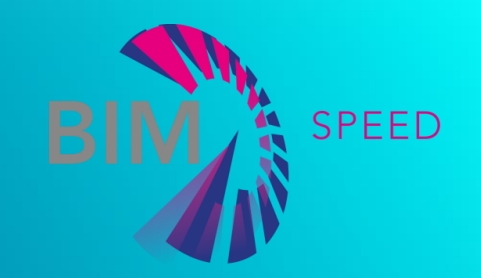

#### QUESTIONNAIRE MANAGEMENT

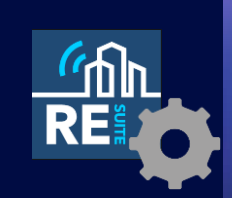

• Releasing questionlists

BIM-SPEED Training Material

### Releasing questionlists

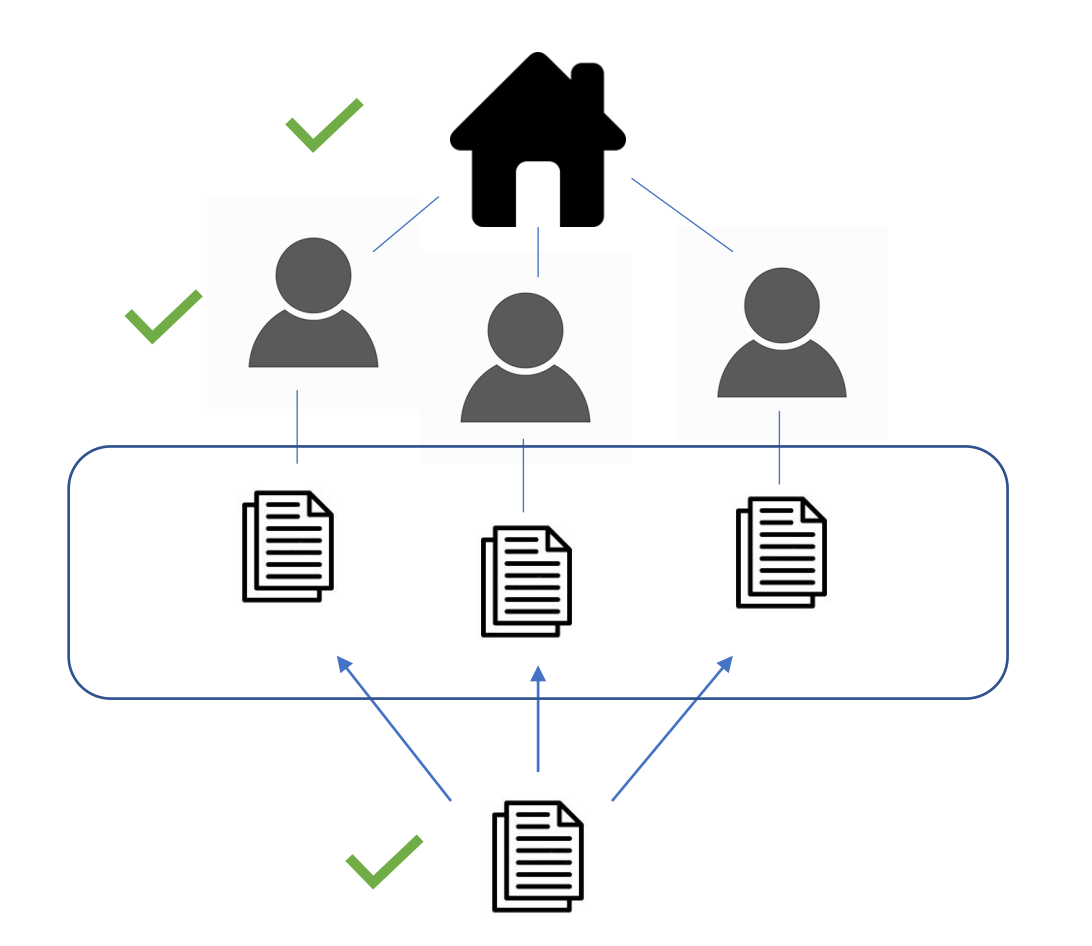

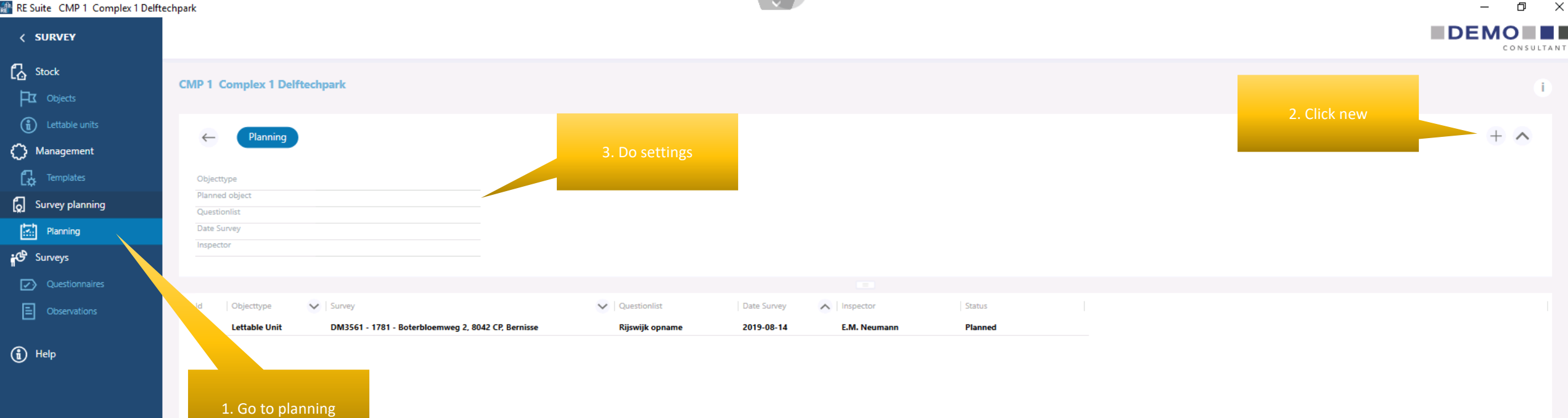

- Select object type = lettable unit,
- Select the lettable units,
- Select the question template,
- Select a date,
- Click save.

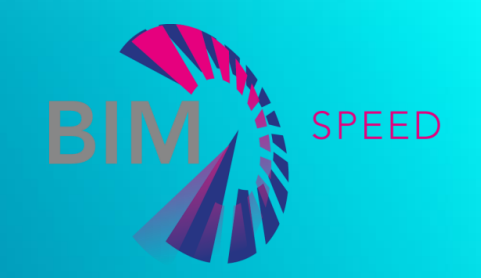

#### MOBILE INHABITANTS APP

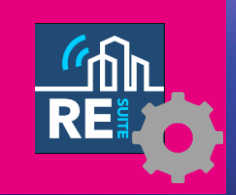

• Download, configure, login

BIM-SPEED Training Material

#### How it starts for the inhabitant

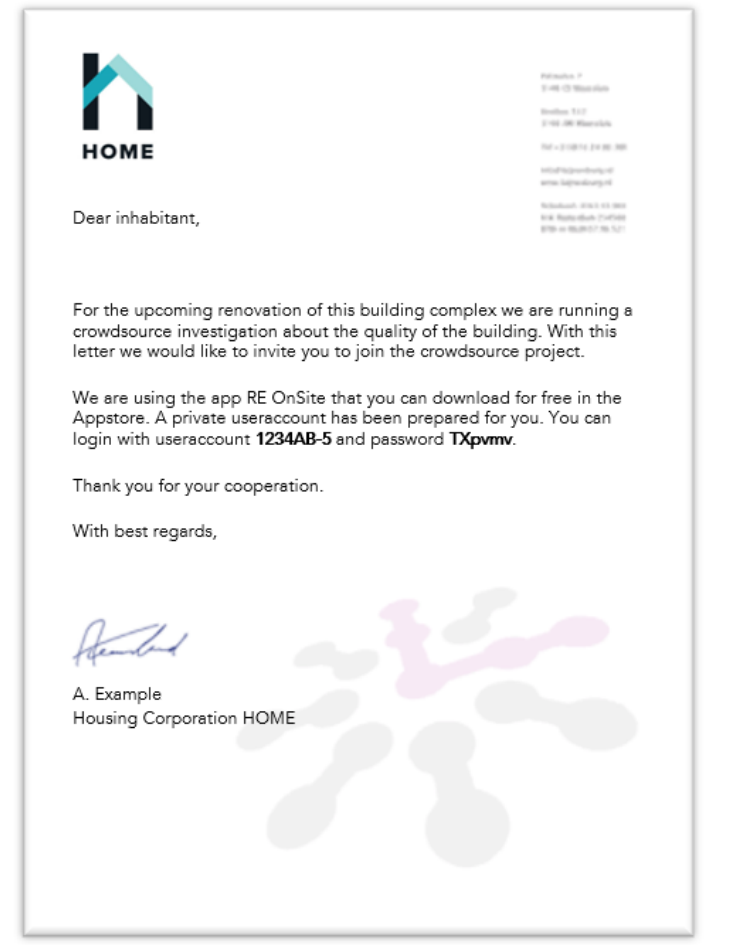

- Inhabitant receives letter with:
	- Invitation for crowdsource project
	- Name of app to download
	- Credentials for login
	- Configuration instructions

# Inhabitant downloads app from appstore

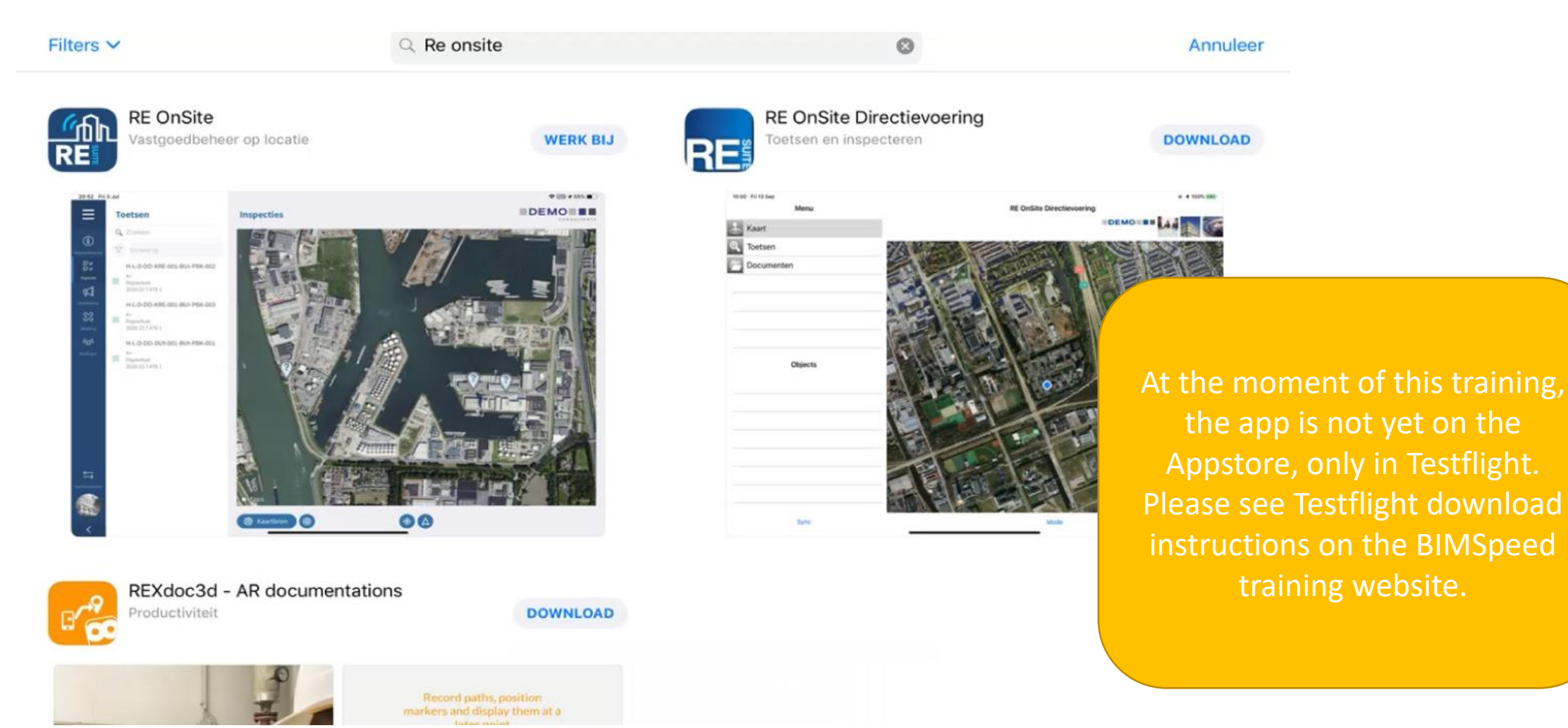

# Small app configuration step before logging in

- Important before logging in
- This couples the app to the right database, ensuring that login credentials will work.
- THIS SHOULD BE IN THE LETTER

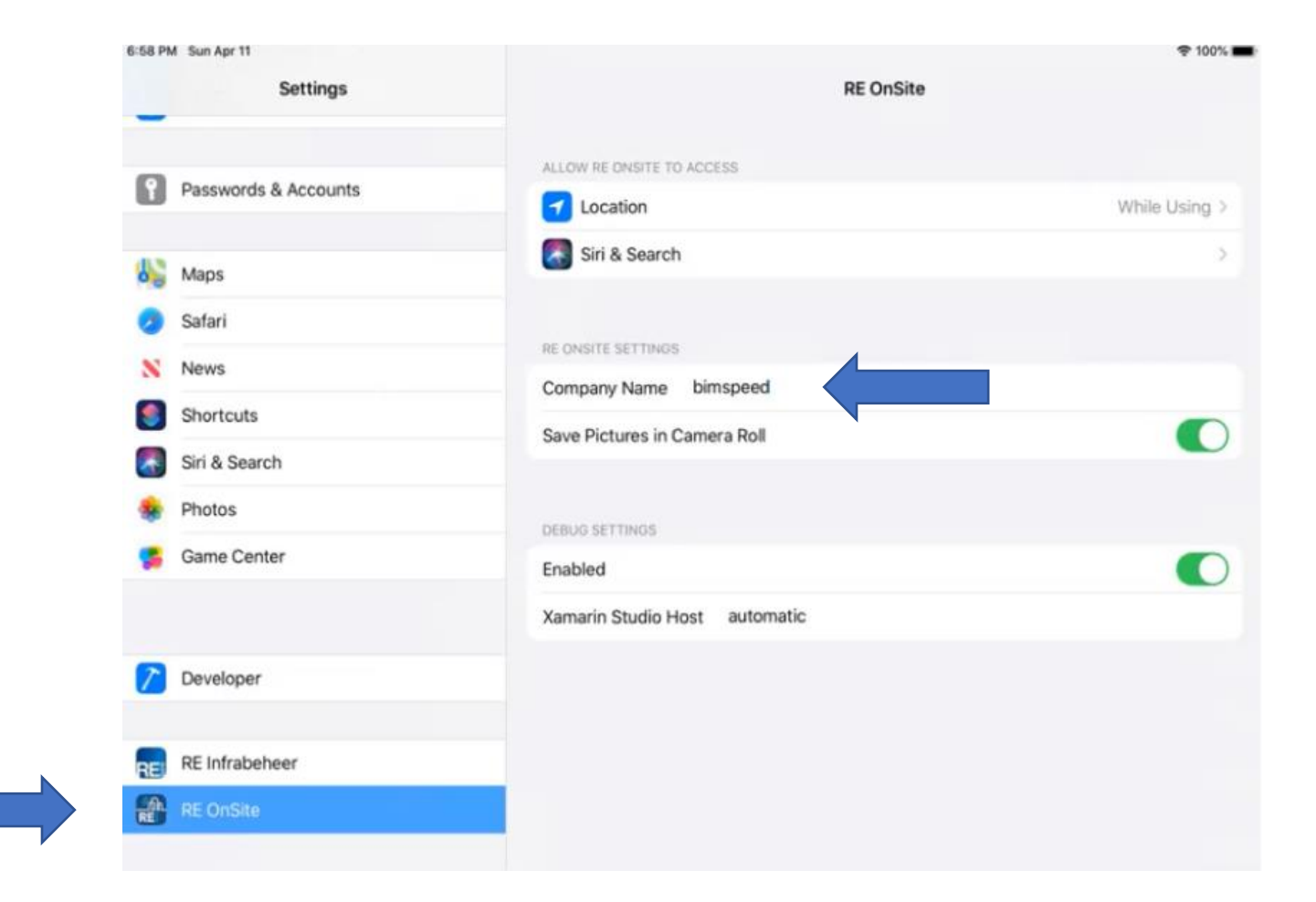

### Inhabitant logs in with credentials from letter.

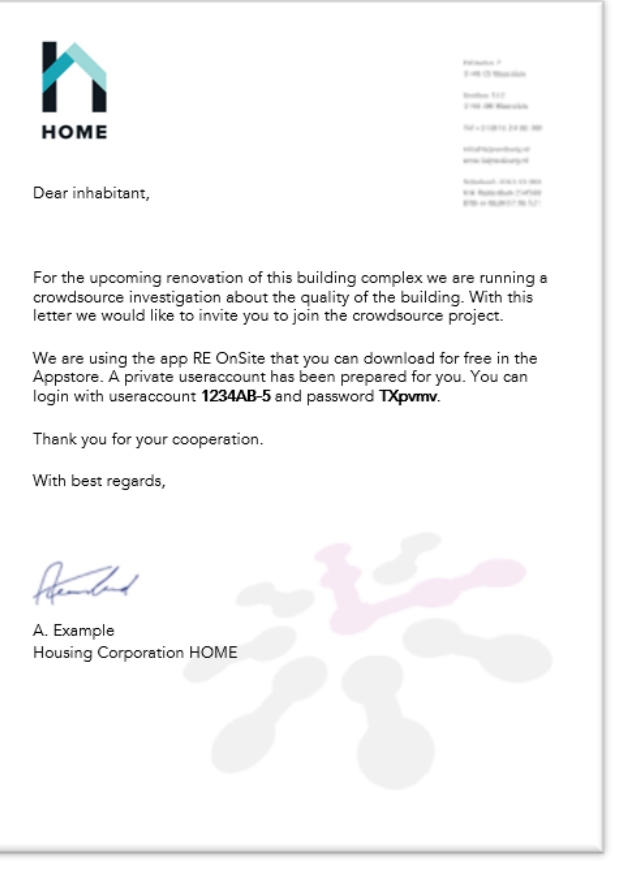

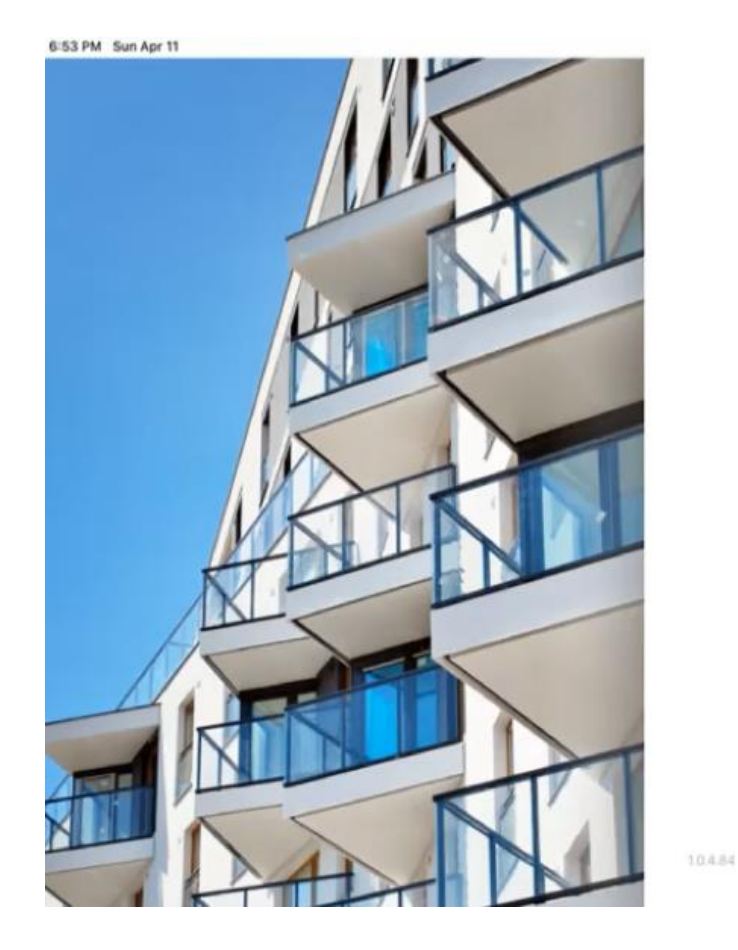

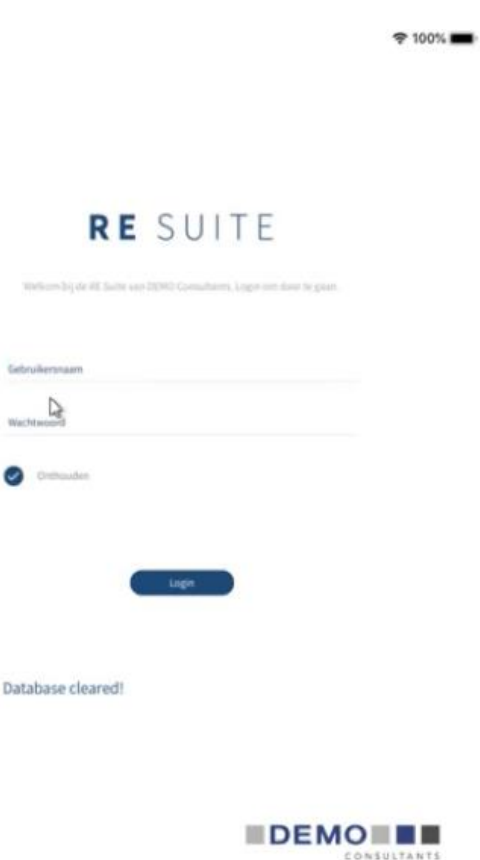

#### User consent page

#### 6:55 PM Sun Apr 11

#### **BIMSPEED Informed Consent Information for crowdsourcing**

#### User consent

Thank you for agreeing to participate and contribute information to our renovation work. The BIM SPEED project will use the data that you provide to develop a more efficient and thorough understanding of structures undergoing renovation.

 $9100\%$ 

Before continuing, we need to ensure that you are 18 years old or older and that you are contributing voluntarily to this project. There are no obvious physical, legal or economic risks associated with participating in this study. You do not have to answer any questions you do not wish to answer. Your participation is voluntary and you are free to discontinue your participation at any time.

The information you provide will be stored securely by DEMO Consultants and this information will be anonymised before being fully integrated into BIM SPEED project developments. No personally identifiable information will be reported in any research product or renovation reports. More information on the project and its direct results are available on our project website.

The BIM SPEED Project believes privacy and data security and confidentiality to be very important. If you have any privacy and data security related concerns, please first contact our project data security manager, Jason Pridmore (pridmore@eshcc.eur.nl) at Erasmus University. Further support is available from the Erasmus University and project Data Protection Officer, Marlon Domingus (marlon.domingus@eur.nl).

By clicking "I agree" you are indicating that you are 18 years of age or older, that you are participating voluntarily and that you agree to allow BIM SPEED to use your data for analysis within this project.

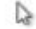

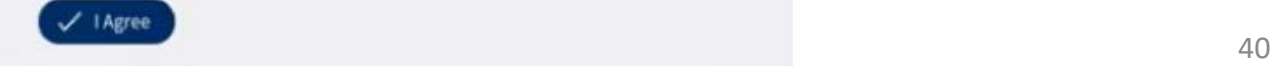

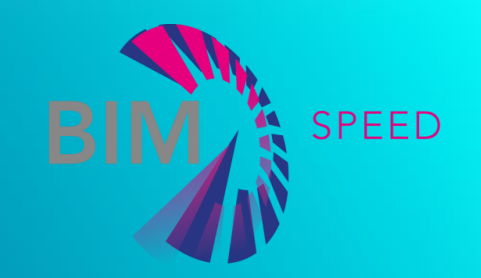

#### MOBILE INHABITANTS APP

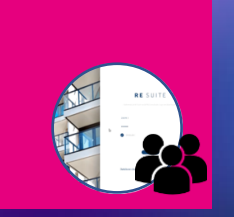

• Working with questionnaires

BIM-SPEED Training Material

# Questionnaire page

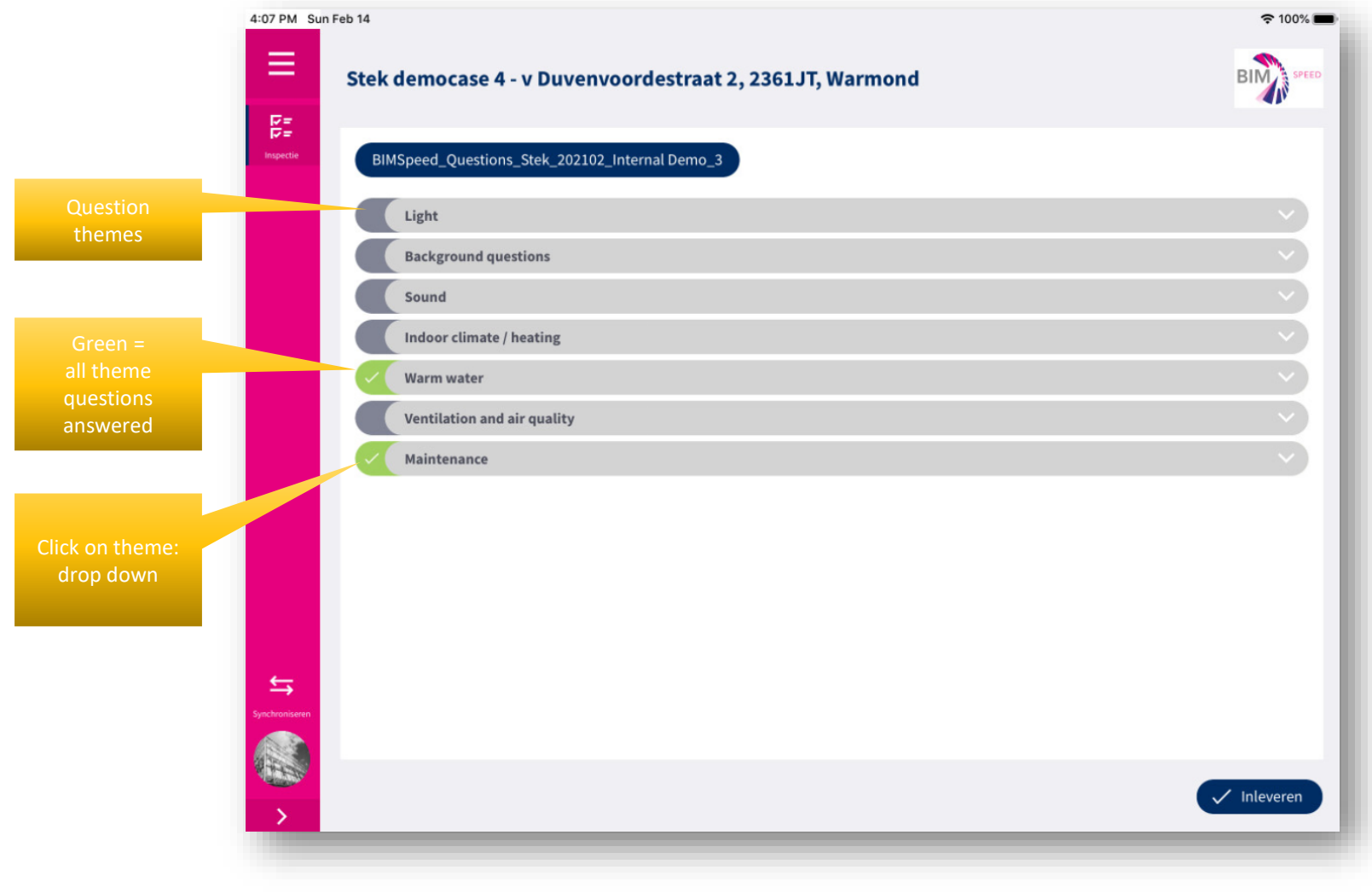

# Dropping down a theme, shows question previews

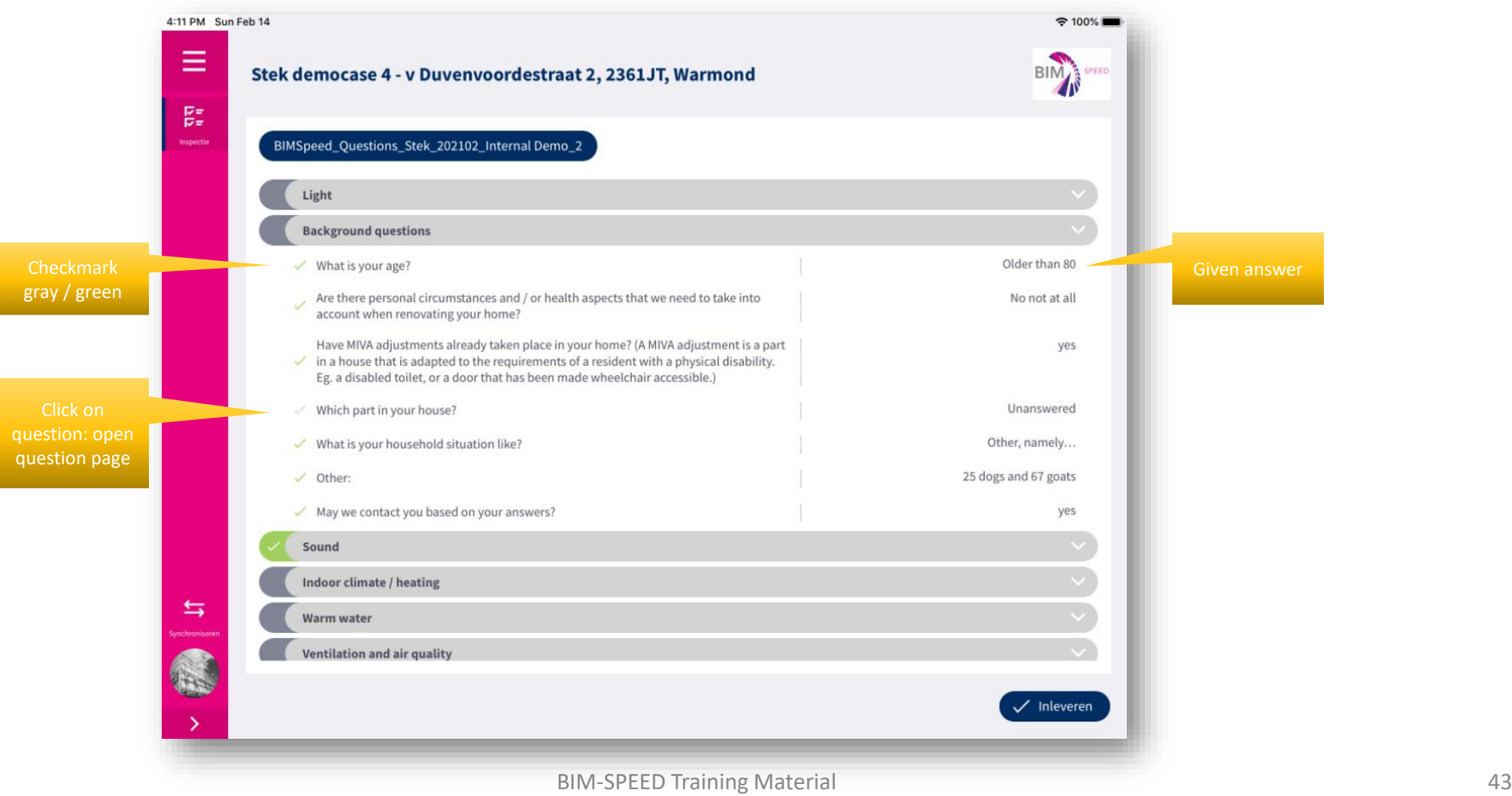

# 3 questiontype UI's

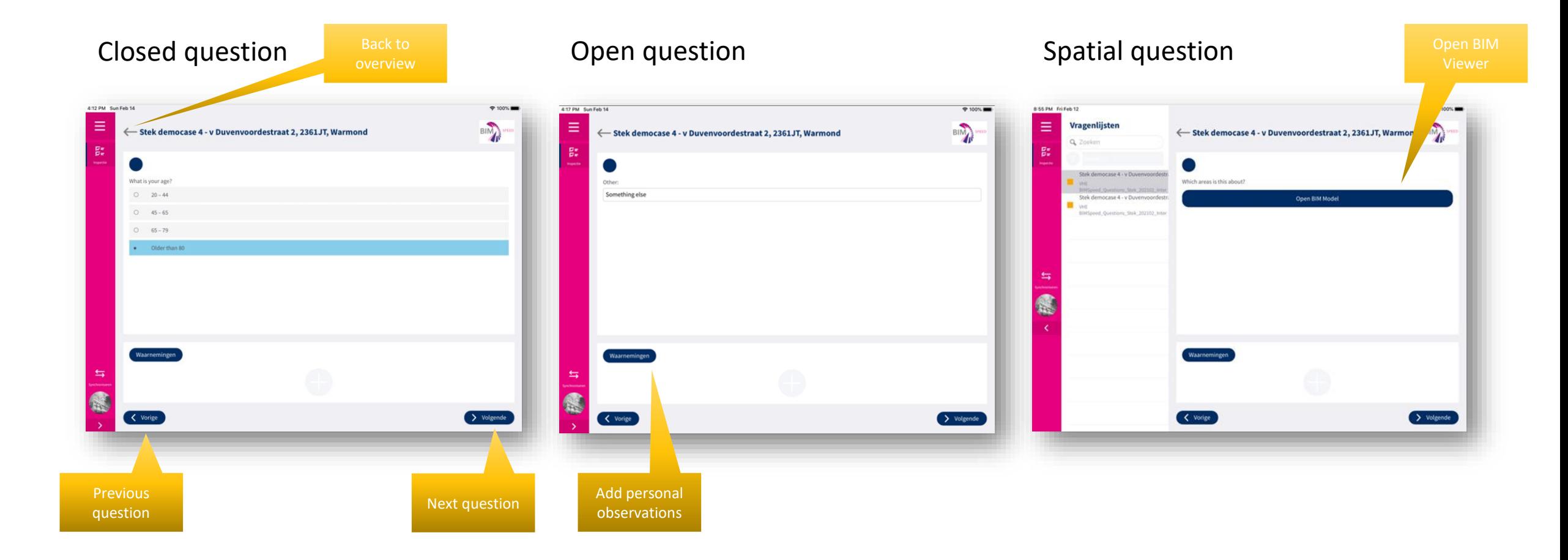

# Navigating

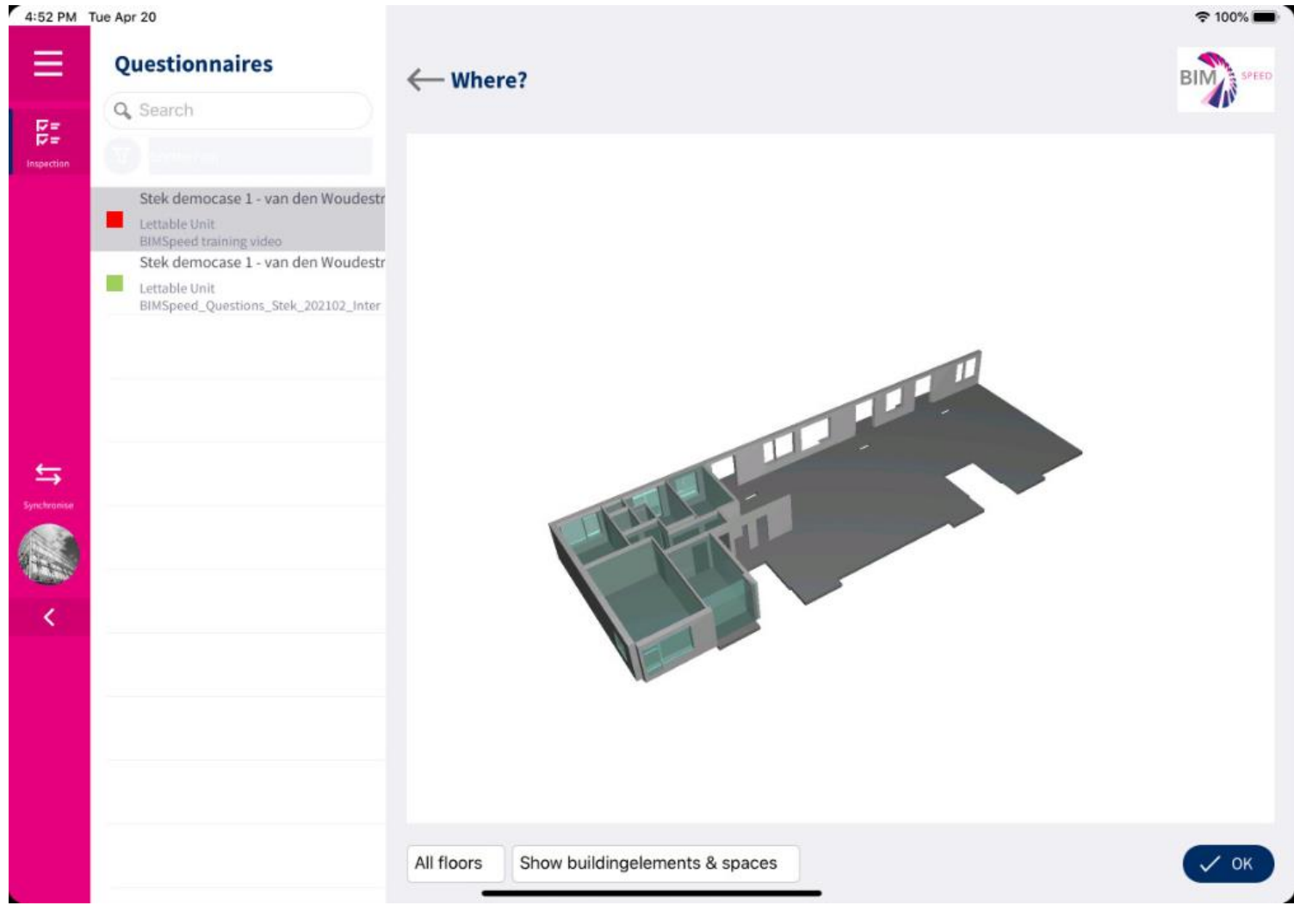

• Model automatically filtered to dwelling of the inhabitant

- Pan
- Rotate
- Zoom

# Filtering

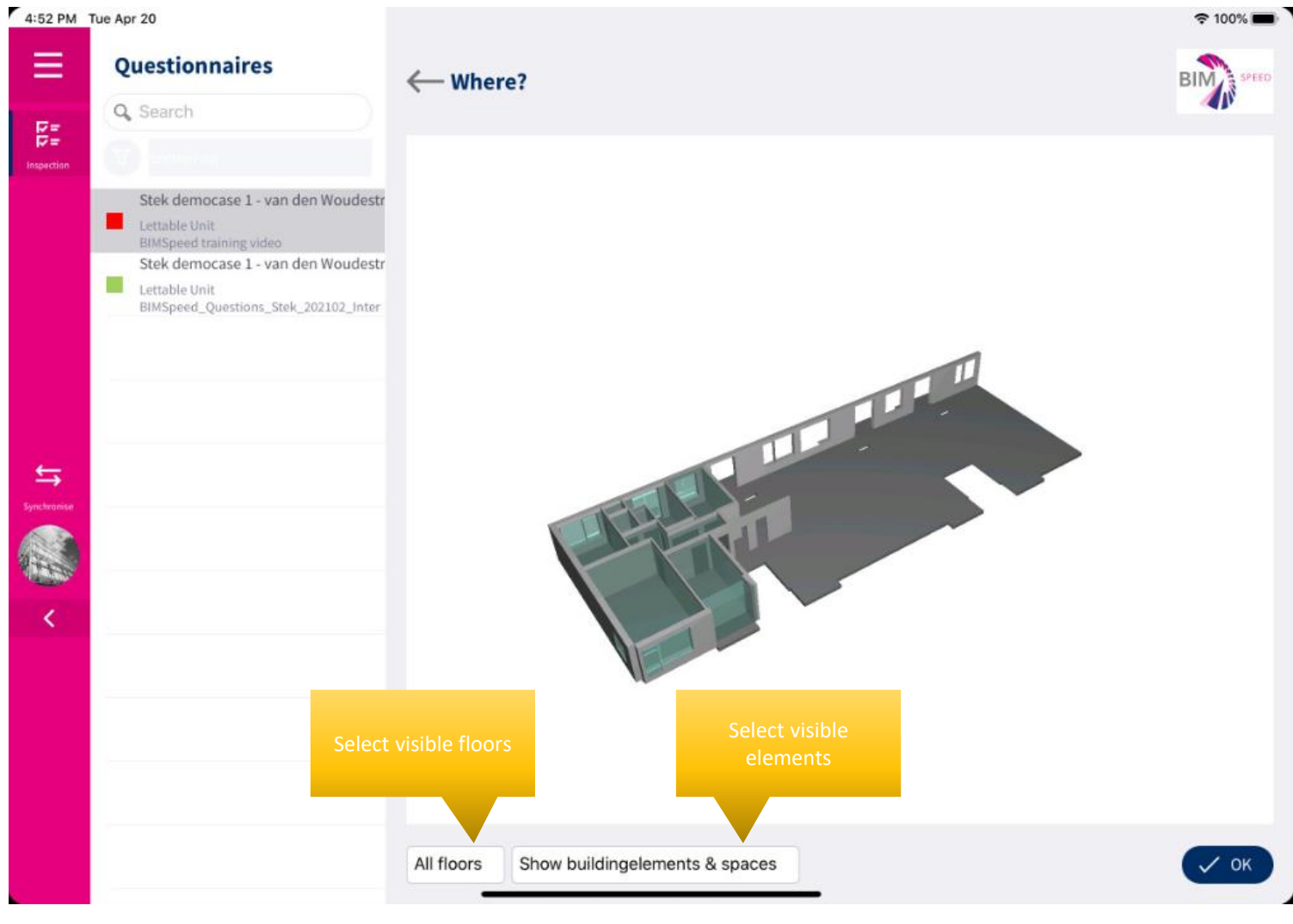

#### • Show all floors / 1 floor

• Show spaces / building elements only or both

# Selecting spaces

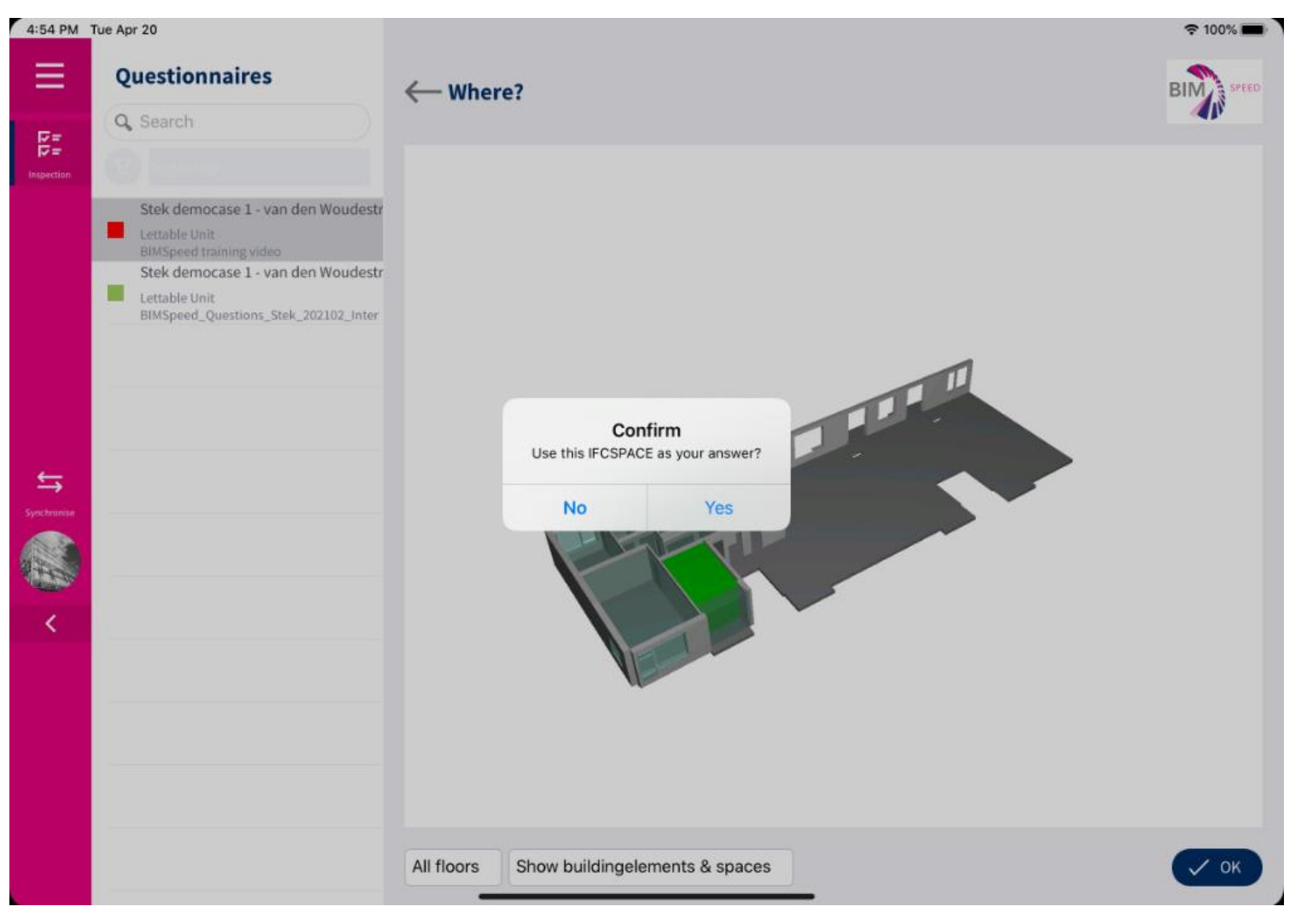

#### • Tap space > confirm selection

# Add personal observations

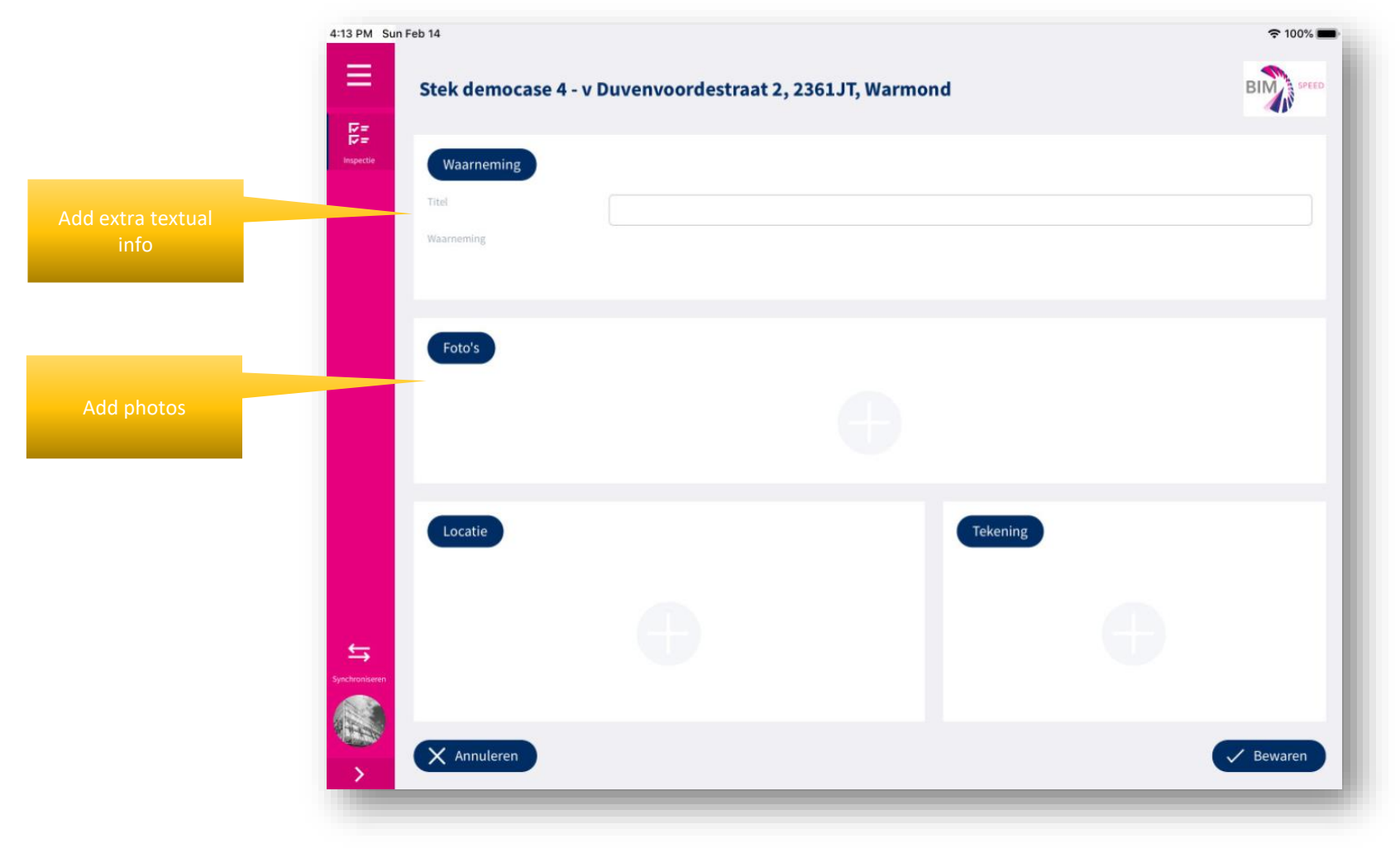

#### Hand in the results

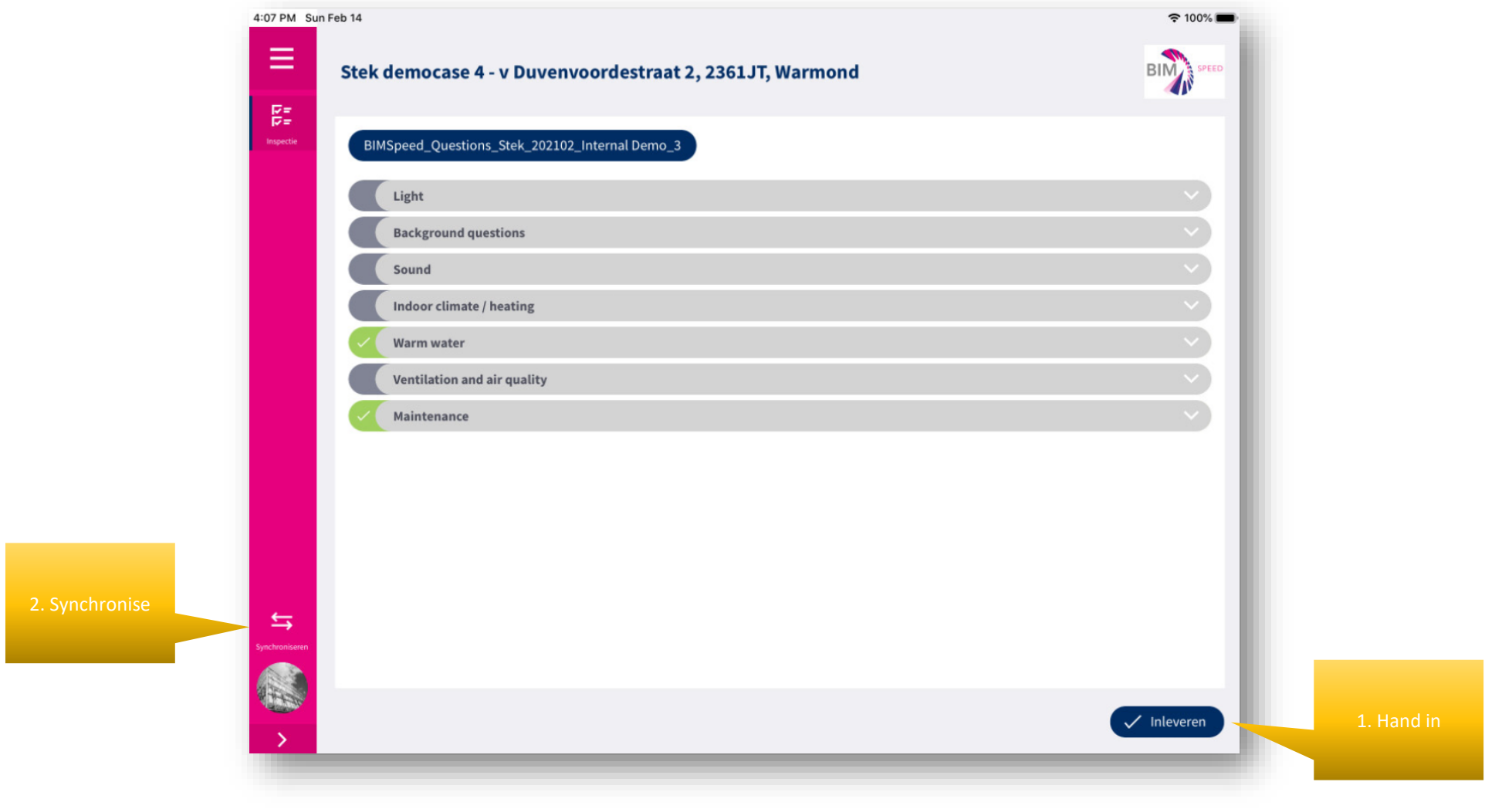

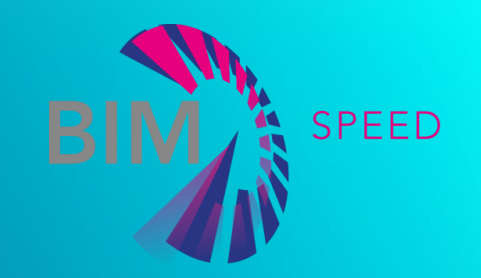

#### **QUESTIONNAIRE** MANAGEMENT

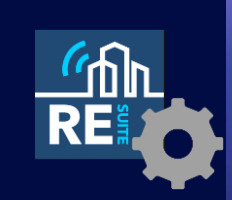

• Working with the results

BIM-SPEED Training Material

# Processing filled in questionlists

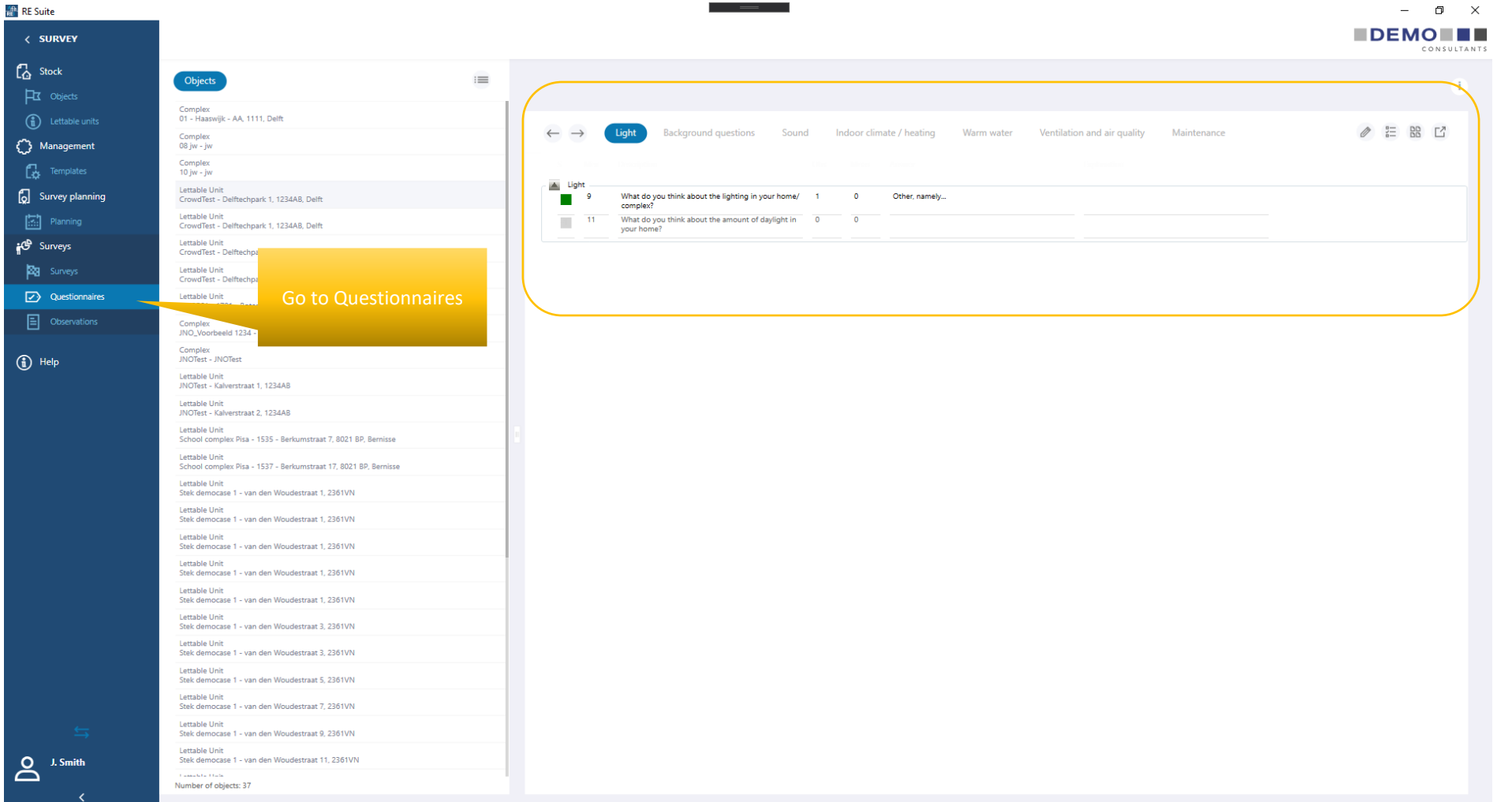

# Processing filled in questionnaires

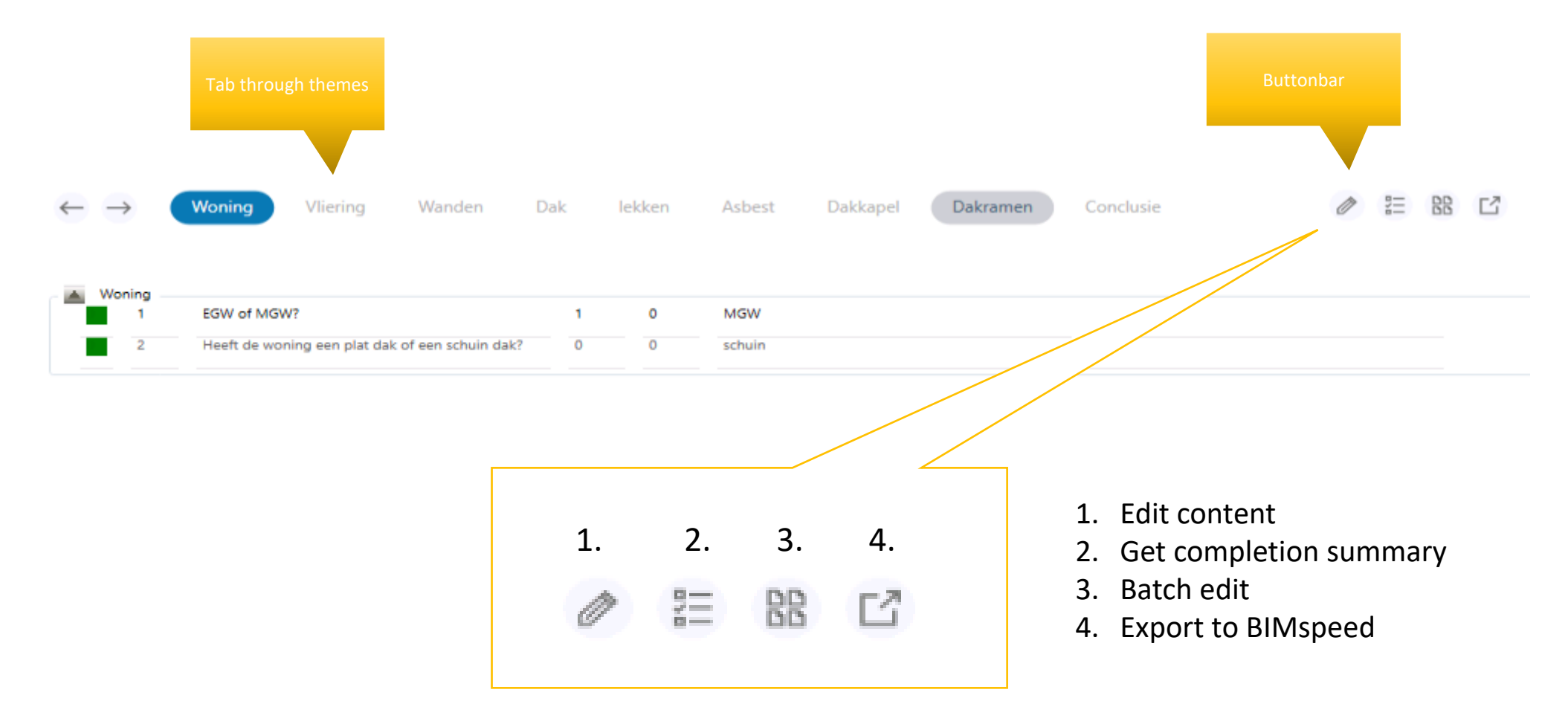

#### Answers exported to BIMSpeed

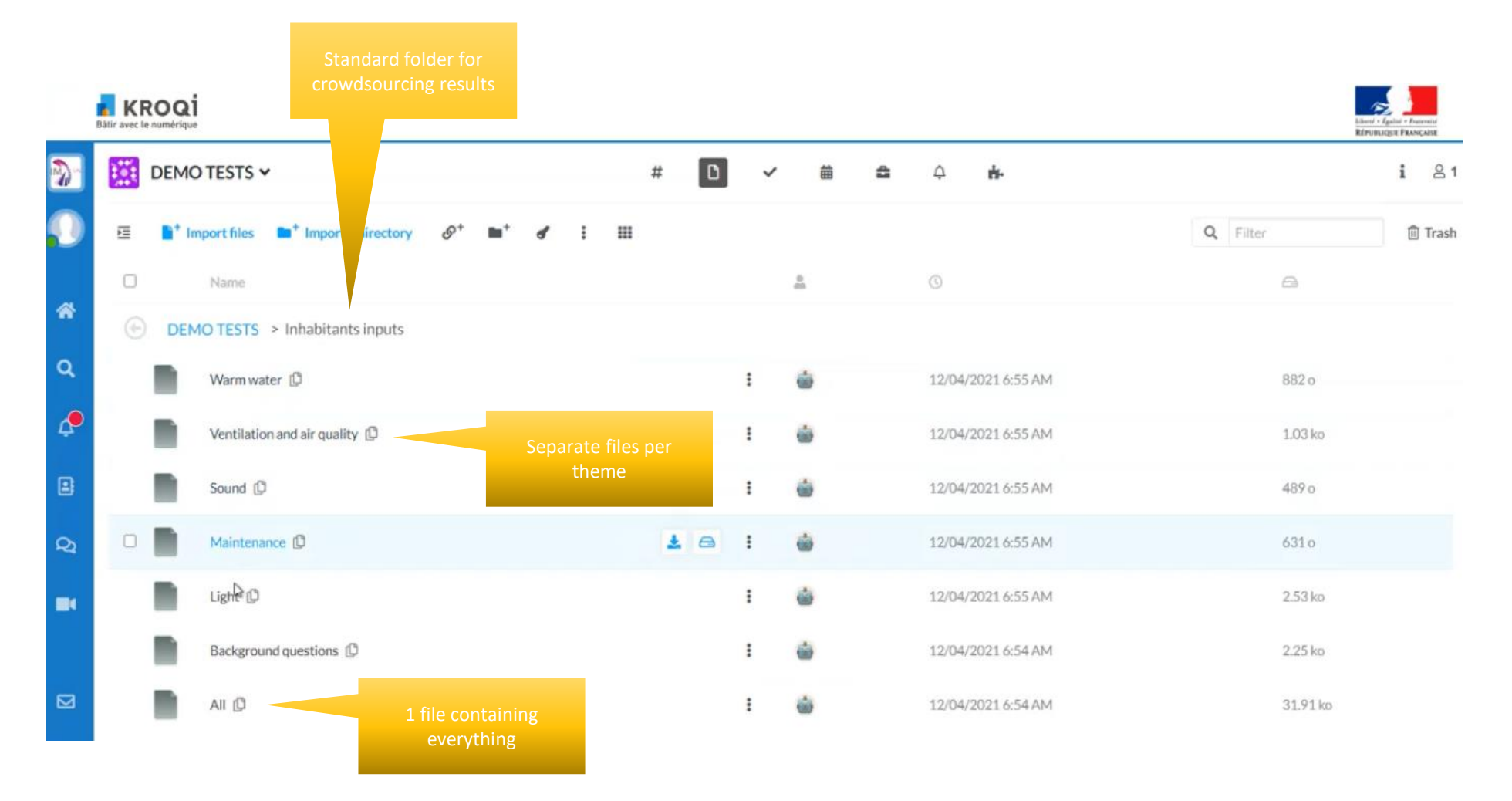

# JSON structure

- Question Theme
	- Question 1
		- Respondent Answer
		- Respondent Answer
	- Question 2

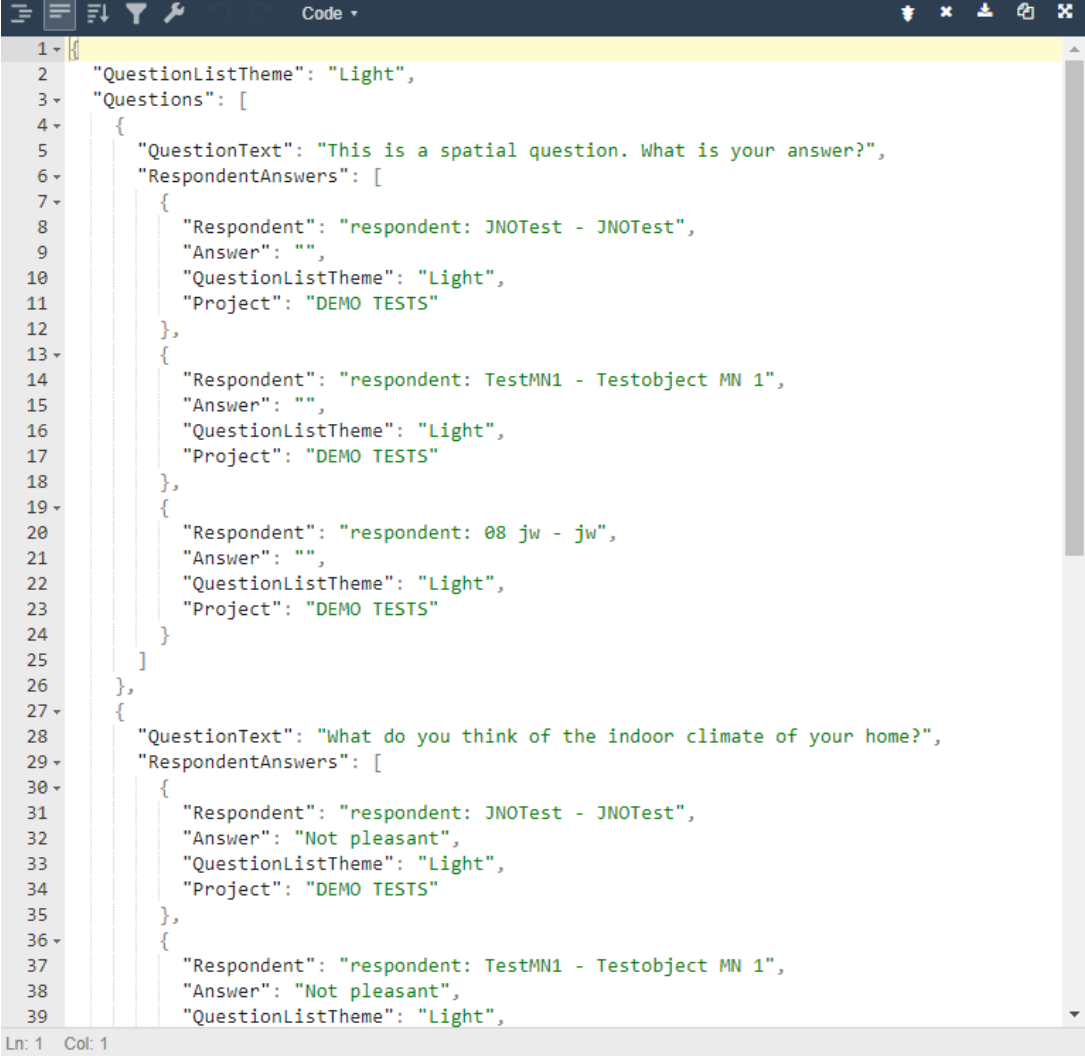

#### Contact

info@demobv.nl

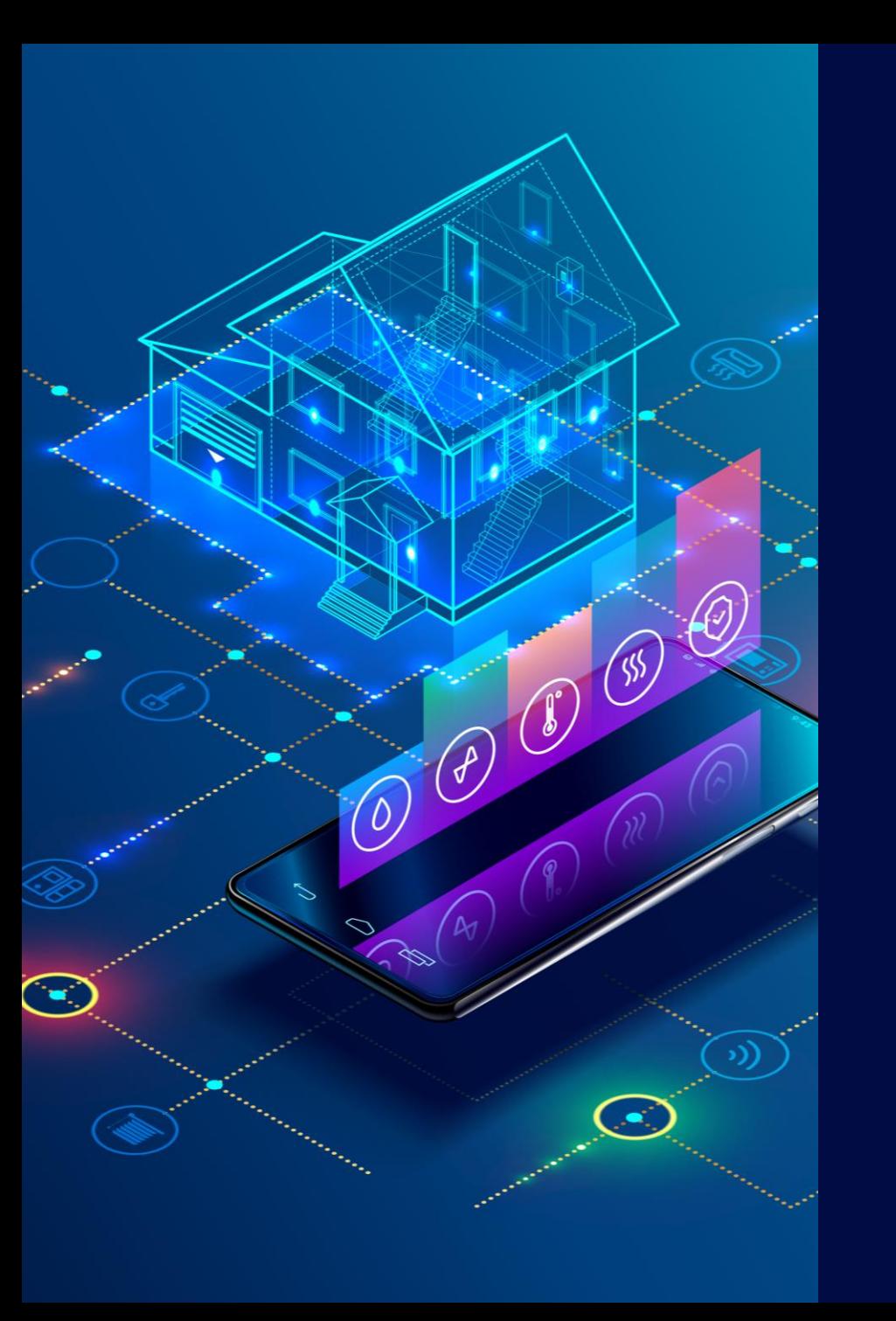

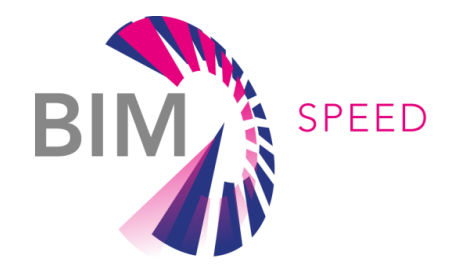

*DEMO bv DEMO Consultants, The Netherlands Inhabitants Crowdsourcing App* BIM-SPEED Project

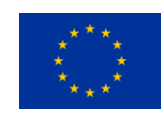

© BIM-SPEED ALL RIGHTS RESERVED. ANY DUPLICATION OR USE OF OBJECTS SUCH AS DIAGRAMS IN OTHER ELECTRONIC OR PRINTED PUBLICATIONS IS NOT PERMITTED WITHOUT THE AUTHOR'S AGREEMENT

THIS PROJECT IS FUNDED UNDER THE EU PROGRAMME H2020-NMBP-EEB-2018 UNDER GRANT AGREEMENT NUMBER: 820553. THE CONTENTS OF THIS PRESENTATION REFLECT ONLY THE AUTHOR'S VIEW AND THE AGENCY AND THE COMMISSION ARE NOT RESPONSIBLE FOR ANY USE THAT MAY BE MADE OF THE INFORMATION IT CONTAINS.